# perlinSPA

### HyperCP Tutorial Above Water Radiometry Processing

Ocean Optics Class 2023 – June 28-29, 2023 Nils Haëntjens, Instructor – Dirk Aurin, Main Author

HyperCP contributors: N. Vandenberg, M. Costa, A. Deru, A. Ramsey, A. Bialek, M. Bretagnon, G. Bai, J.I. Gossn

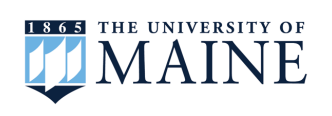

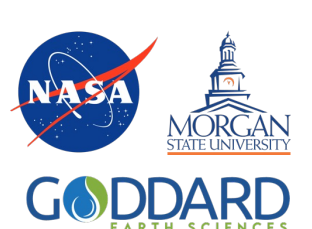

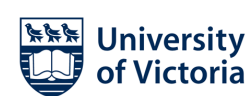

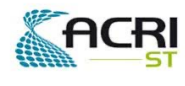

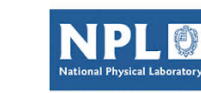

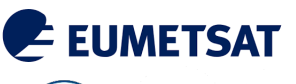

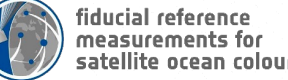

#### What is HyperCP?

- HyperInSPACE (Hyperspectral In-situ Support for PACE) Community Processor
- An open-source processor for above water radiometry (AWR) that facilitates protocol-driven data correction and reduction yielding high-quality surface reflectance measurements from autonomous or manually operated platforms. Results flow back from the community to archives such as NASA's SeaBASS database for use in satellite validation and ocean color algorithm development.

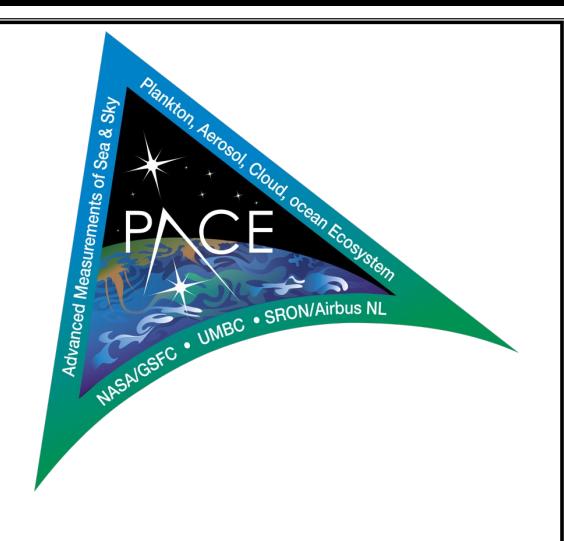

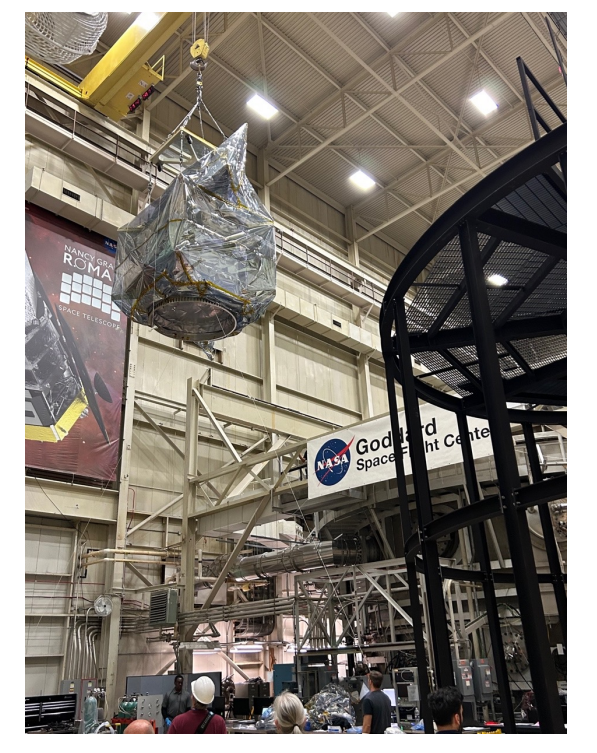

June 1, 2023

### HyperCP Ecosystem

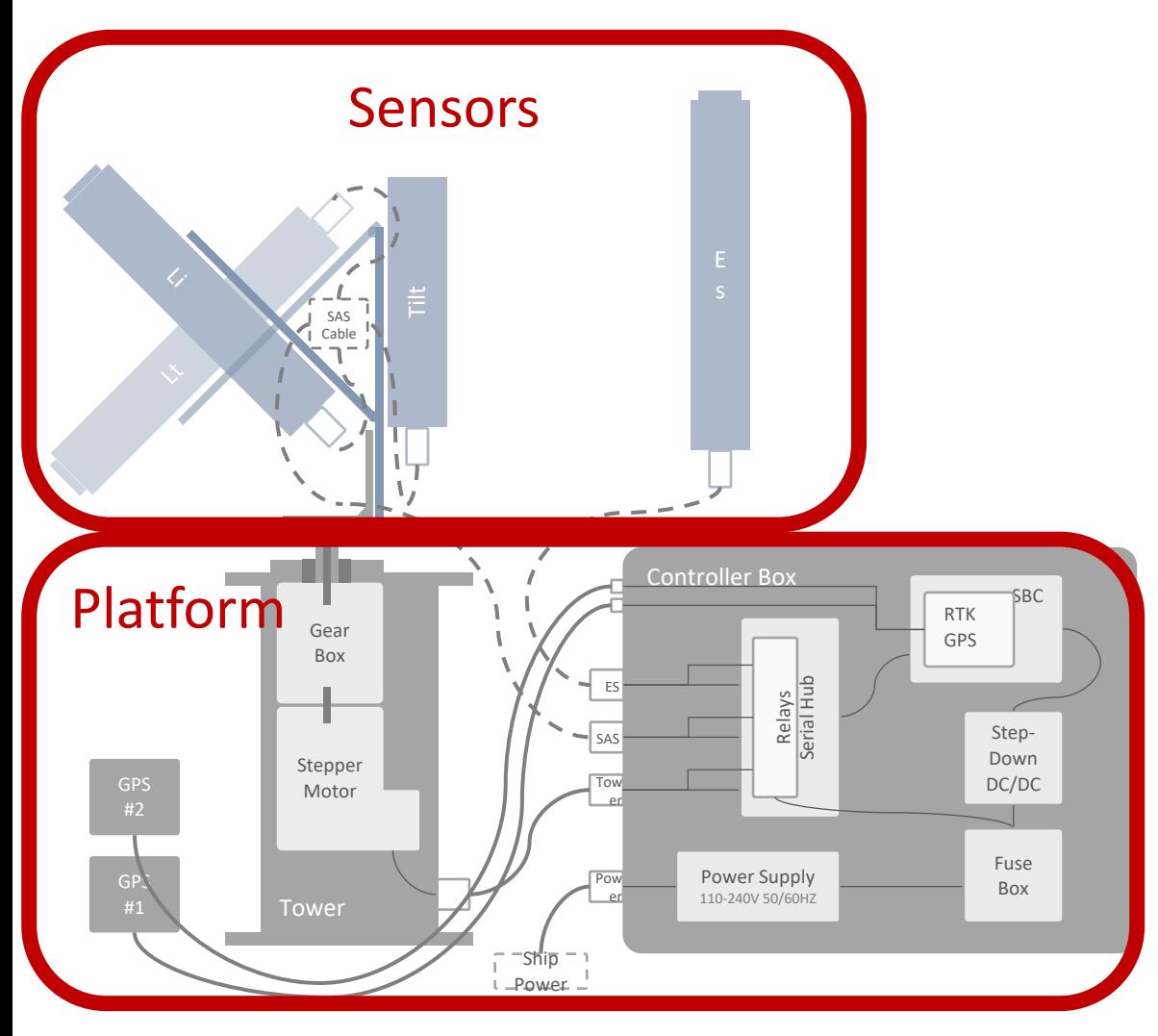

- 1. Sensors:
	- Sea-Bird Scientific HyperOCR
	- TriOS RAMSES
- 2. Platform:
	- Robotic: pySAS, Sea-Bird Scientific, Panthyr
	- Manual
- 3. Data Formatters: prepSAS, TriOS specific
- 4. Community Processor: HyperCP
- 5. Databases: SeaBASS

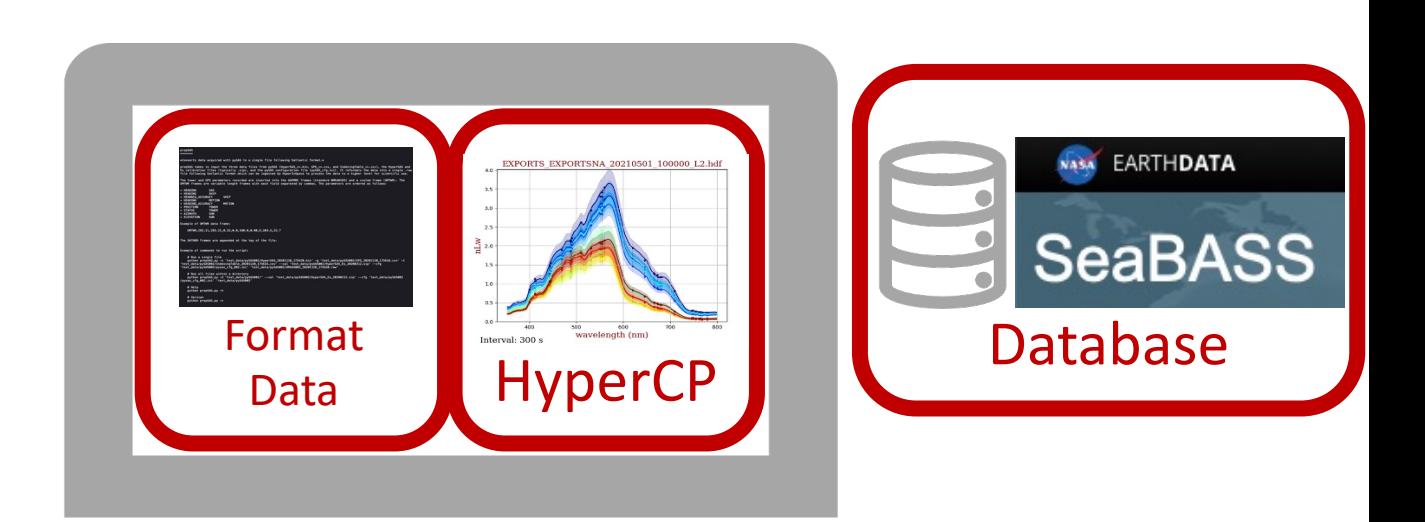

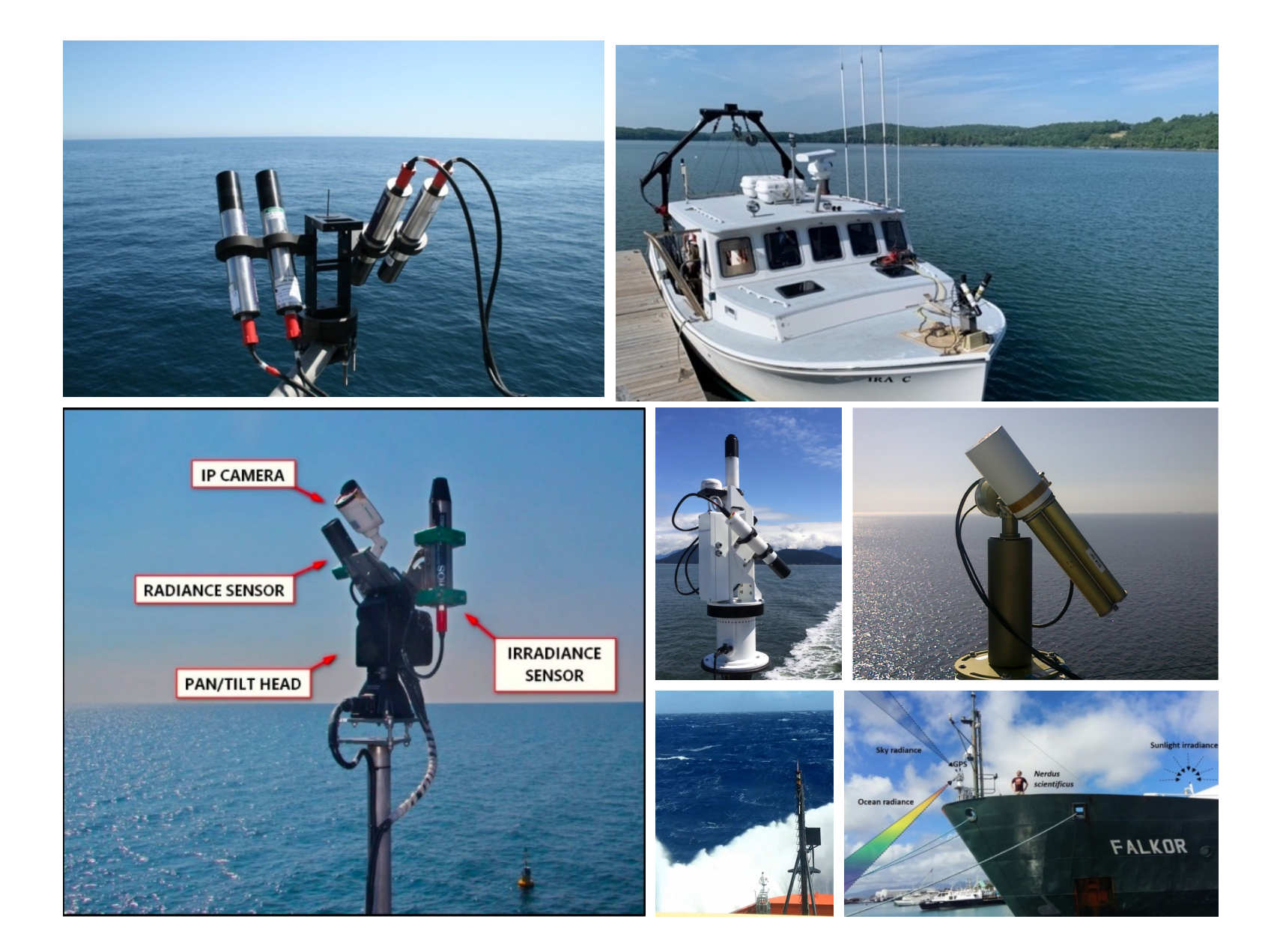

Supported (v1.2.0): Sea-Bird HyperOCRs and TriOS RAMSES in either manual collection or autonomous, underway modes

In situ radiometry protocols and methods were updated by the community ~2017 - 2019 for the first time since the SeaWiFS era

HyperInSPACE began at Goddard Space Flight Center toward the end of this period to process NASA radiometry and help the community follow these protocols, particularly when submitting data to NASA.

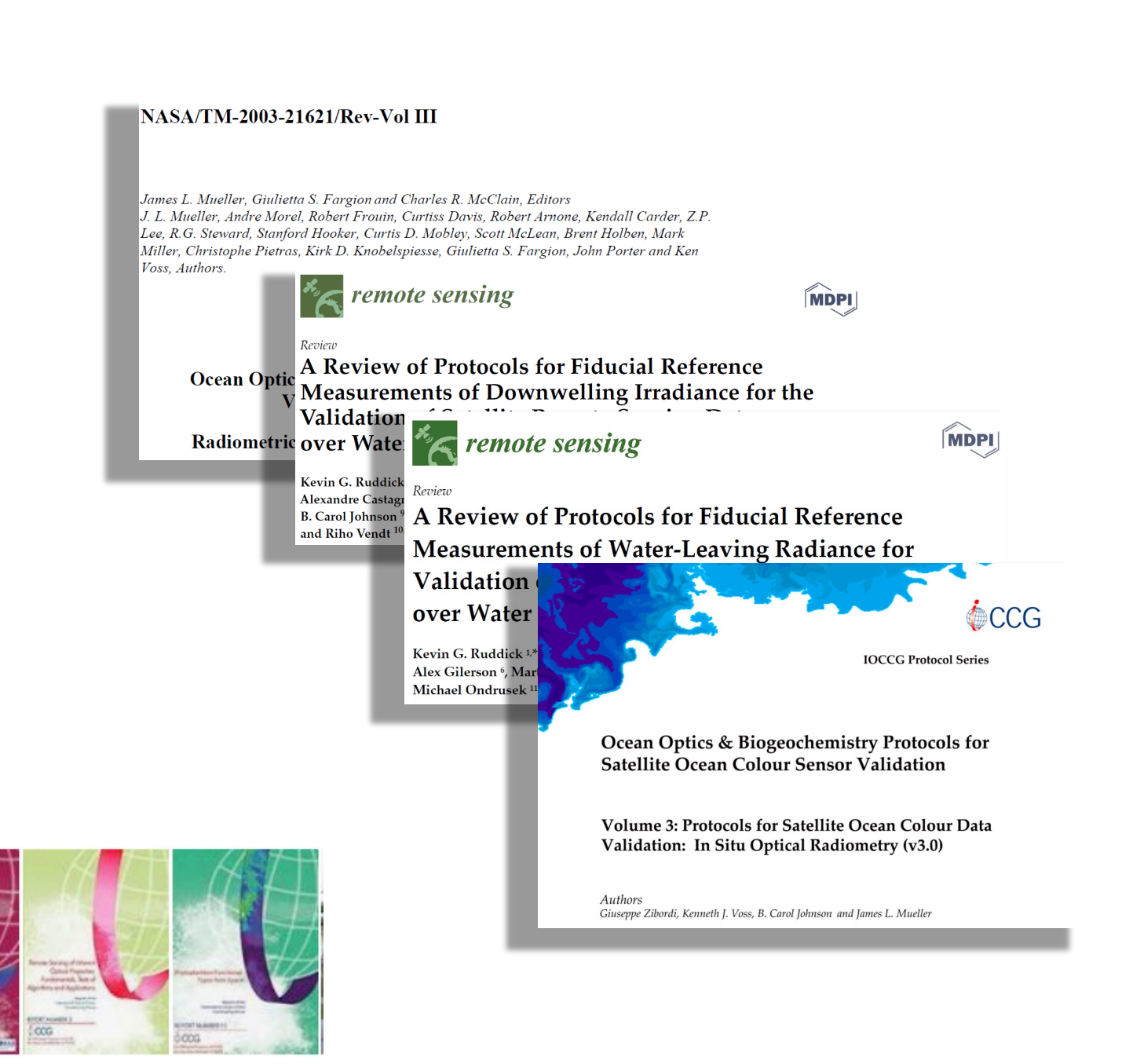

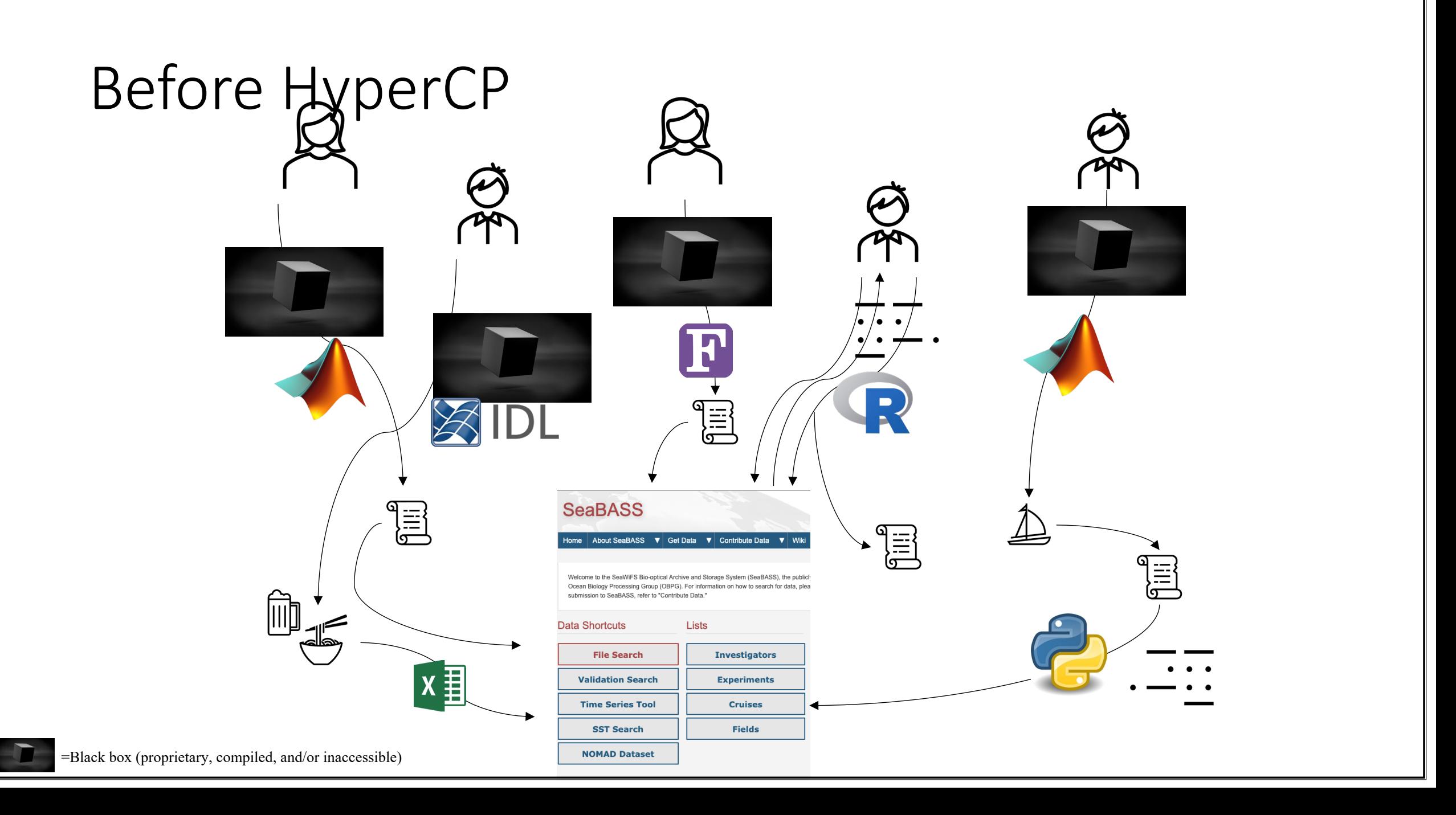

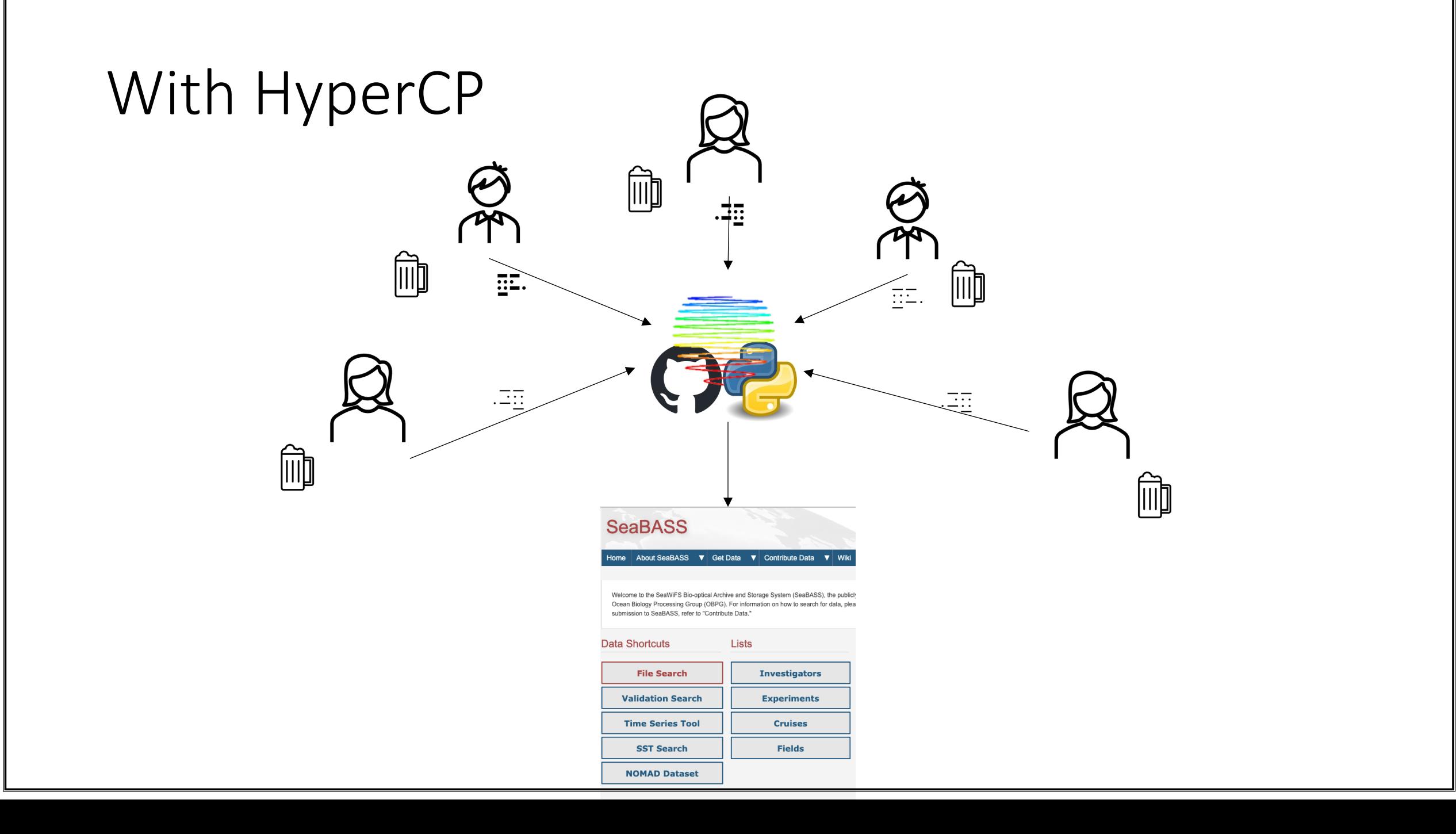

#### Timeline

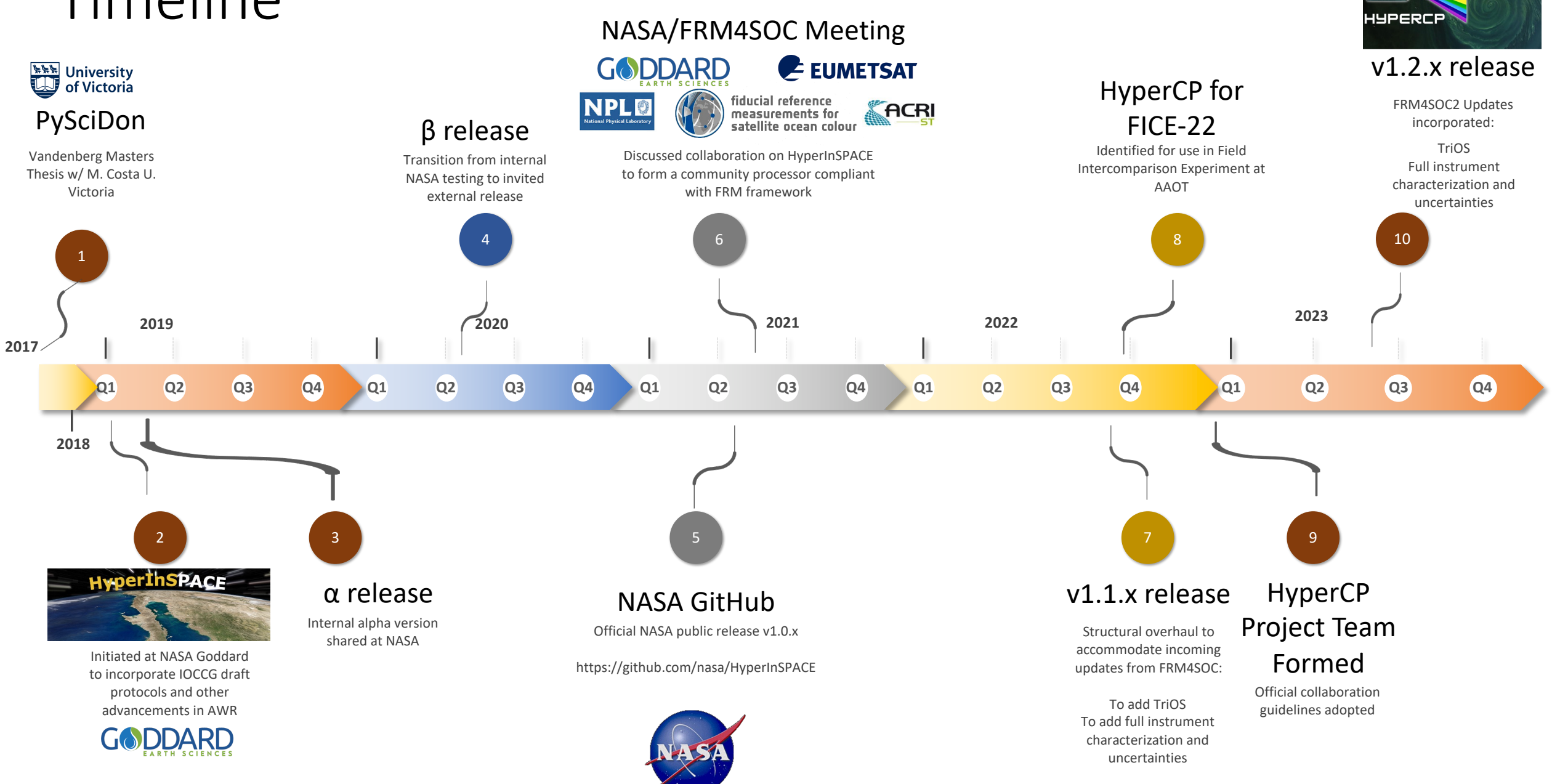

#### Water Leaving Radiance

 $L_W(\theta_v, \varphi_v, \lambda) = L_t(\theta_v, \varphi_v, \lambda) - \rho(\theta_s, \varphi_s, \theta_v, \varphi_v, \lambda, W, \tau, T, S) * L_i(\theta_v, \varphi_v, \lambda)$ Glint/Fresnel factor

Total upwelling radiance

Skylight radiance

#### Remote Sensing Reflectance

 $R_{rs} = \frac{L_w(\theta_v, \varphi_v, \lambda)}{E(\lambda)}$  $E_{S}(\lambda)$ Sea surface irradiance

#### Normalized Water Leaving Radiance

 $nL_w = R_{rs} * F0,$ TOA irradiance

#### Exact Normalized Water Leaving Radiance

 $nL^{ex}_{w}.$ 

Corrected for BRDF (adjusted to  $\theta_s = 0$ ,  $\theta_v = 0$ )

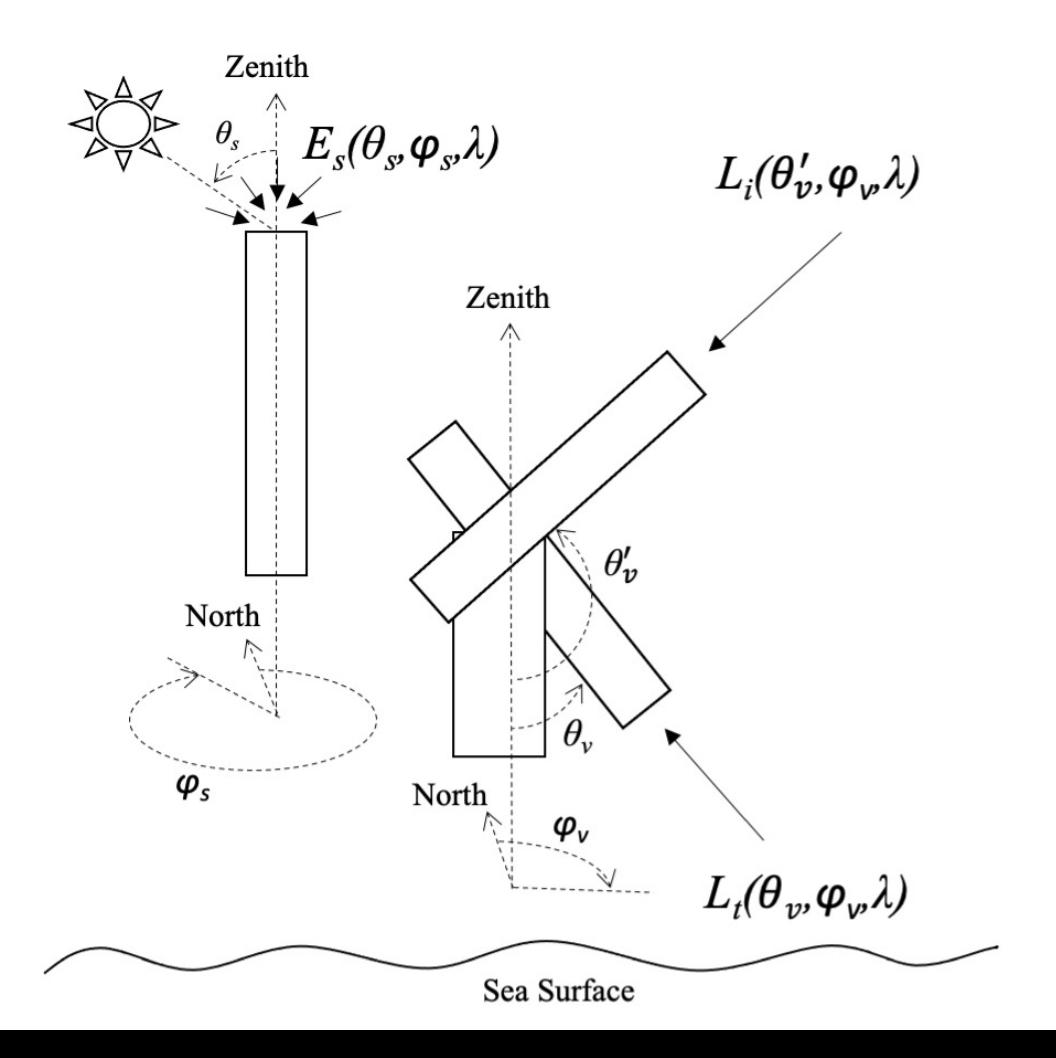

$$
L_{W}(\theta_{v}, \varphi_{v}, \lambda) = L_{t}(\theta_{v}, \varphi_{v}, \lambda) - \rho(\theta_{s}, \varphi_{s}, \theta_{v}, \varphi_{v}, \lambda, W, \tau, T, S) * L_{i}(\theta_{v}, \varphi_{v}, \lambda)
$$

 $\rho(\lambda)$  is a function of the sensor zenith  $(\theta)^+$ , solar-sensor relative azimuth  $(\varphi)^+$ , wind speed/surface roughness (W), and to a lesser extent aerosols  $(\tau)$ , water temperature (T) and salinity (S). Skylight polarization also plays a small role. As a viewer at the origin of these polar plots, the magnitude of  $\rho$  is most dominated by the azimuth angle, peaking at the specular point of the sun (\* in Figure 7). Optimal (low  $\rho$ ) angles are 90 – 135 degrees from the sun.

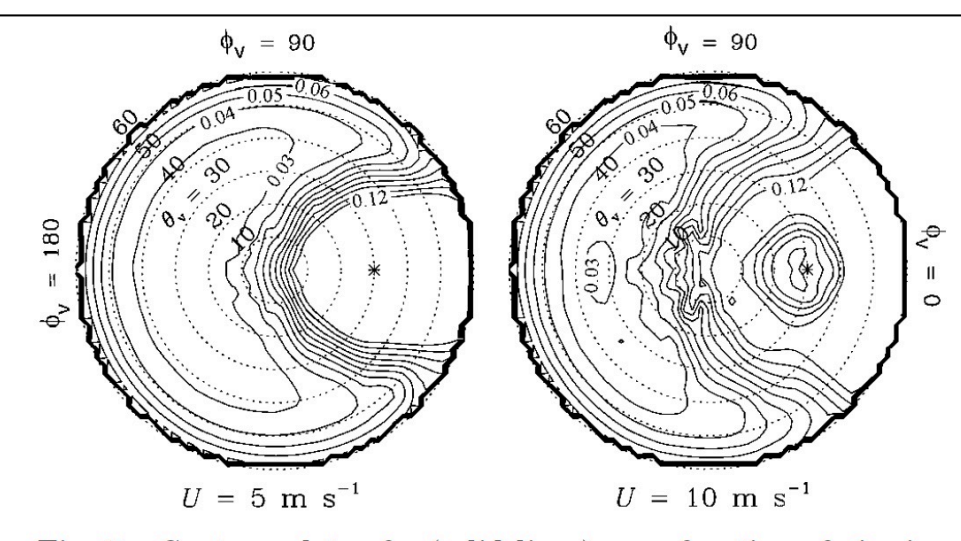

Fig. 7. Contour plots of  $\rho$  (solid lines) as a function of viewing direction  $(\theta_v, \phi_v)$  for  $\theta_s = 30$  deg and two wind speeds. Contour values are 0.03 to 0.12 by 0.01. The  $*$  symbols show the specular direction of the Sun, and the  $\theta_v$  contours (dotted lines) are labeled along the  $\phi_v = 135$ -deg direction.

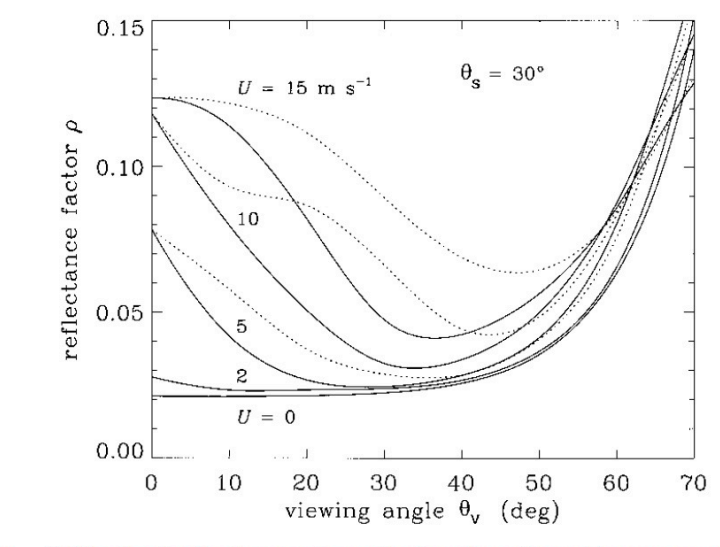

Fig. 8. Effect of wind speed and viewing direction on  $\rho$  for a Sun zenith angle of  $\theta_s = 30$  deg and a clear-sky radiance distribution. The solid curves are for an azimuthal viewing direction of  $\phi_p = 135$ deg, and the dotted curves are for  $\phi_n = 90$  deg.

20 December 1999 / Vol. 38, No. 36 / APPLIED OPTICS 7449

> ✢ Azimuth and zenith/tilt must be carefully tracked in the field for  $\rho$ , but also because cosine collectors for downwelling irradiance are very sensitive to tilt.

#### Mobley 1999, Applied Optics

Mobley 1999, Applied Optics

Bear in mind that light from multiple angles above and below the water can scatter into the field of view of Lt, depending on wind conditions and the volume scattering function of the water column.

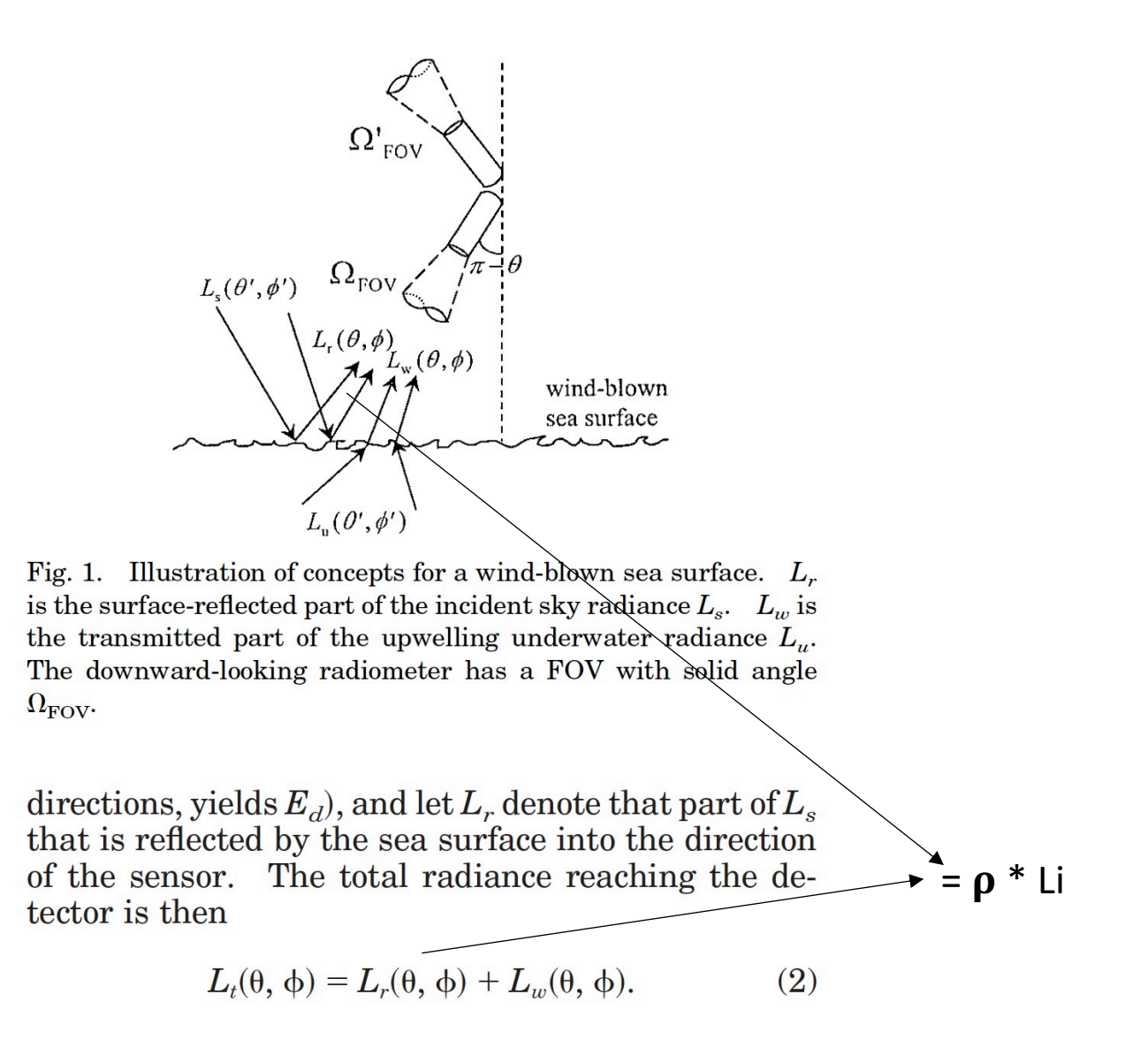

Periodic fluctuations in  $\rho$  from gravity waves can be averaged over time (minutes).

Rapid changes driven by bright solar/cloud reflections on Capillary Waves can be reject by only retaining the darkest ~10% of Lt measurements within the time -averaged window (ensemble). $\bigcirc$ 

 $\overline{O}$ 

### Platform perturbations

While 180° relative azimuth has the lowest  $\rho$ , it is usually in the platform shadow. 135° is generally outside of the platform shadow, but may be close enough to the platform to pick up reflectance from the platform itself, if it is highly reflective. The compromise relative azimuth angles used are between 90° and 135°.

If appropriate relative azimuth angles are not maintained and recorded, AWR is effectively useless due to the lack of an accurate glint correction.

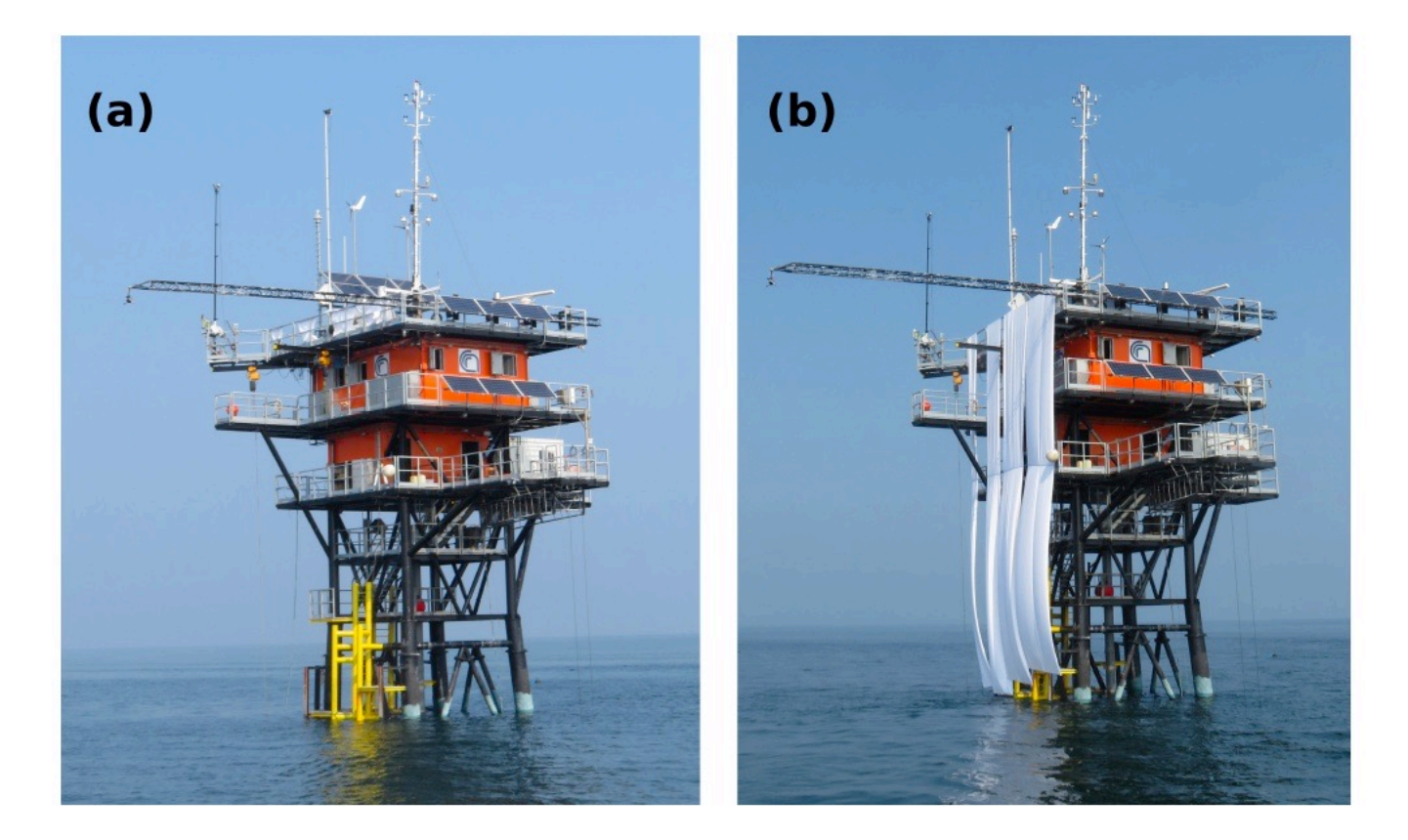

Fig. 7. AAOT platform (a) without and (b) with the white cover used for the assessment of spectral perturbations in above-water radiometric data.

Talone, Zibordi, "Spectral assessment of deployment platform perturbations in above-water radiometry," Opt. Express 27, A878-A889 (2019)

### Other factors impacting quality and uncertainty of the AWR collected in situ

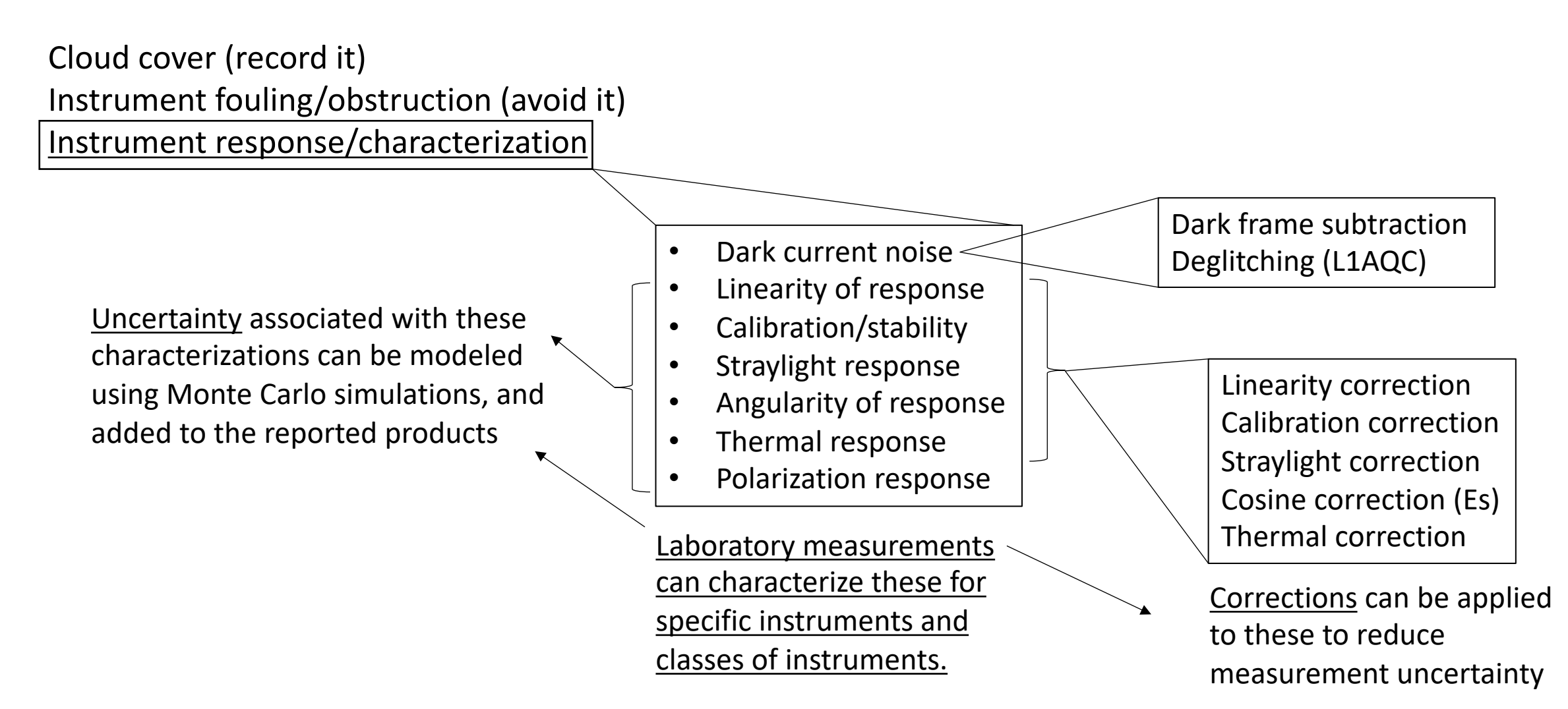

#### In the Field

At a minimum, field logs should include comments on station or when anything noteworthy happens (e.g, system malfunction, birds landing on the pySAS, OC frontal boundary crossed, etc.) Teams should agree upon common names for Experiment, Cruise, and Stations.

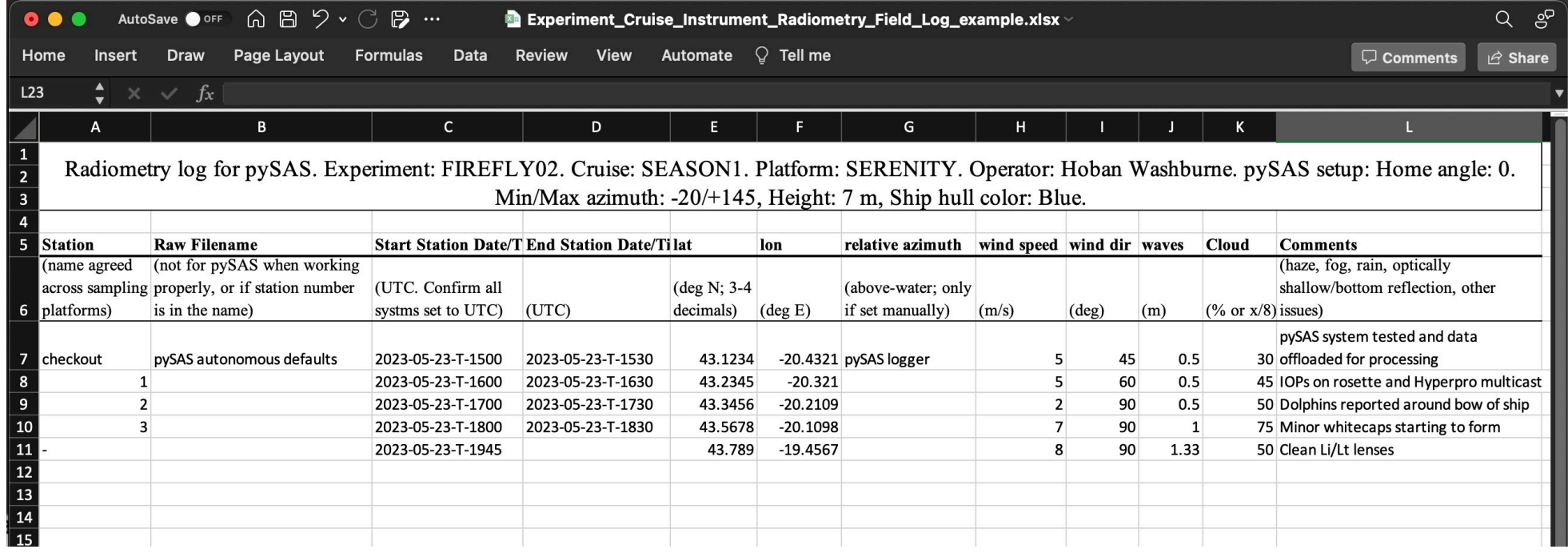

If possible, capture streaming ancillary data from the ship/platform: Wind, Speed, Heading, SST, SSS, RH, flow-through IOPs, etc. If data are being collected underway with no autonomous platform (e.g., SolarTracker, pySAS) field notes must include relative azimuth (or sensor azimuth)

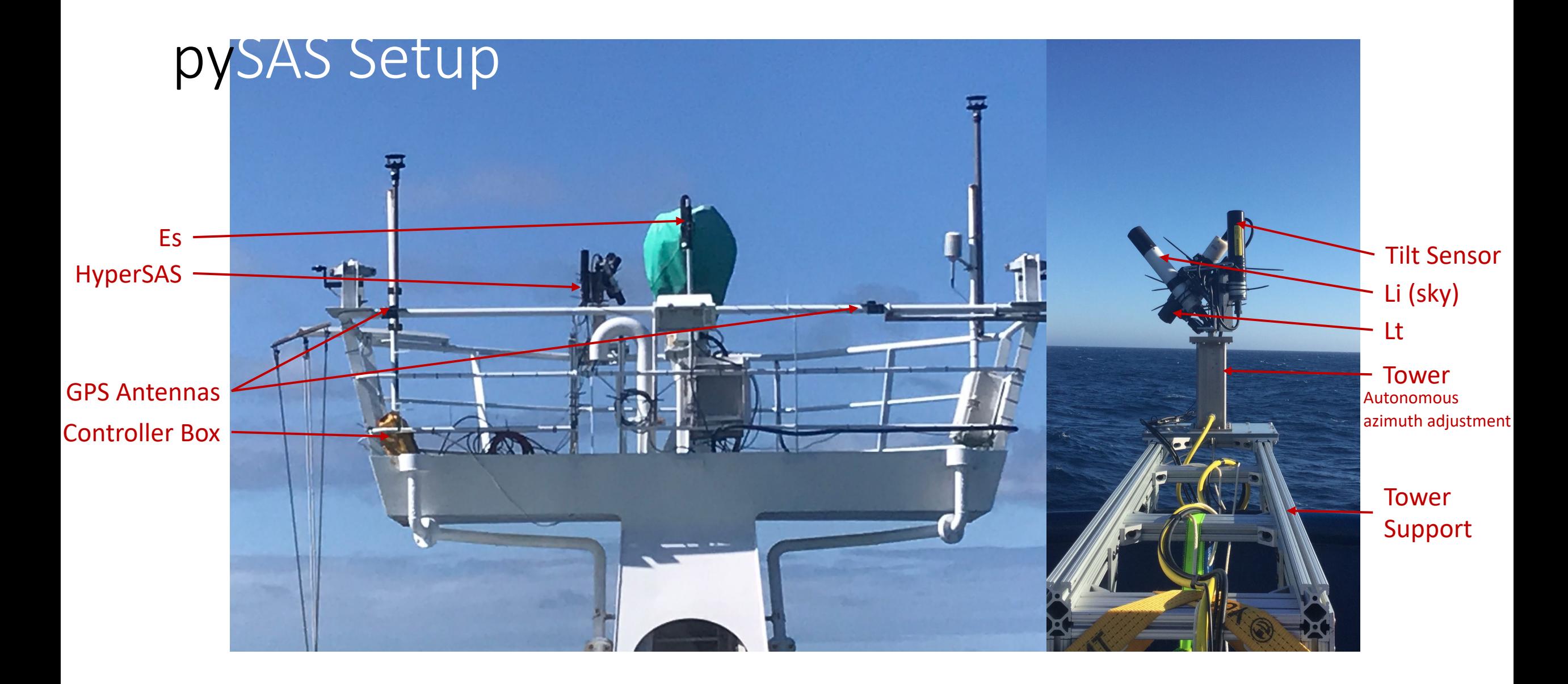

### pySAS User Interface

System Orientation

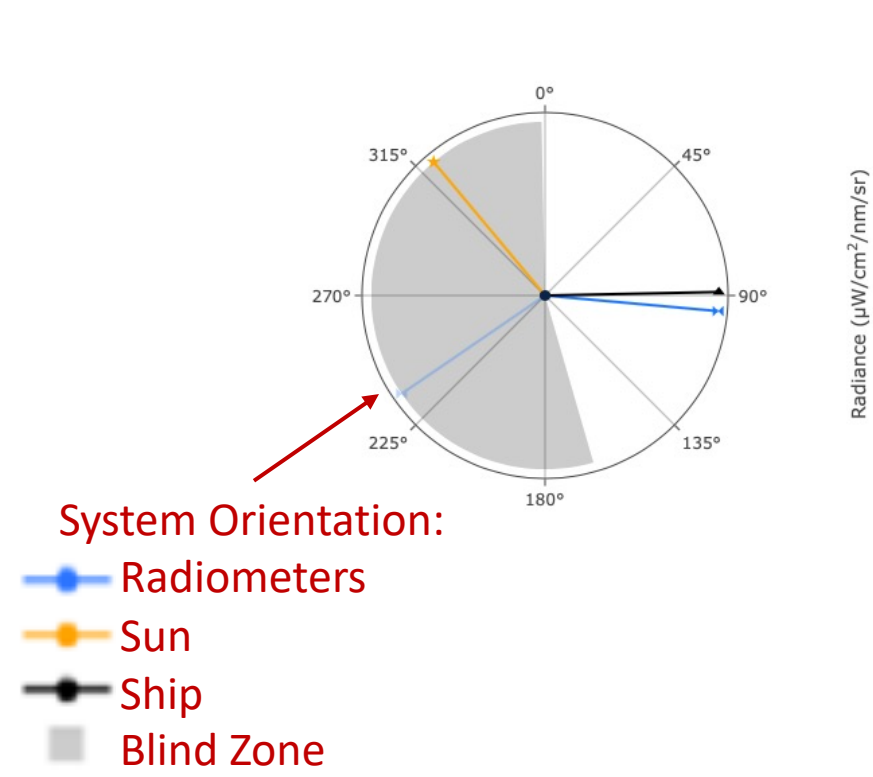

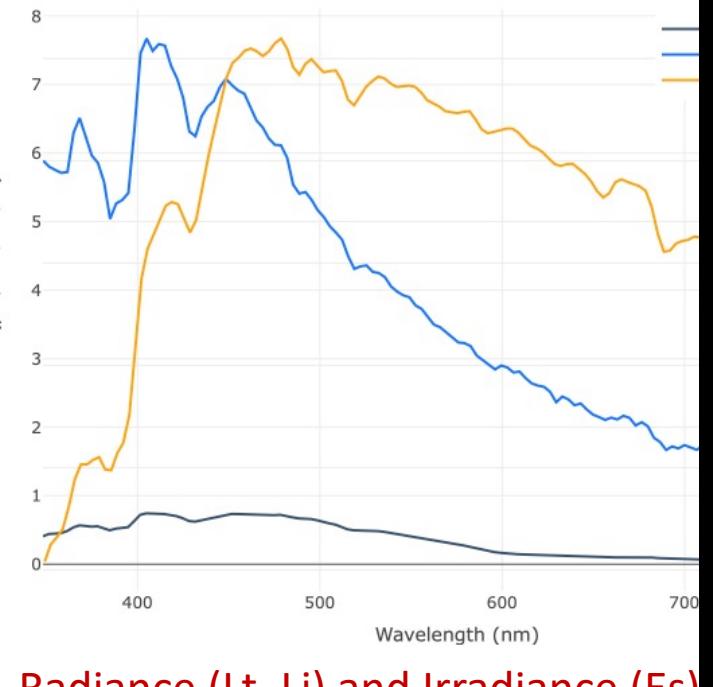

HyperSAS+Es Spectrum

Radiance (Lt, Li) and Irradiance (Es)

Connect to pySAS interface via Wi-Fi with a computer Download data over SFTP for processing Documentation at: https://github.com/OceanOptics/pySAS/

### pySAS output

- Design for autonomous operation over extended periods of time
- Data is automatically saved in hourly files
- pySAS Output:
	- HyperSAS <date> <time>.bin:
		- Data: Lt, Li, Es, Tilt from Sea-Bird Scientific HyperOCR and THS sensors
		- Format: Satlantic Log File Standard
	- GPS\_<date>\_<time>.csv
		- Data: Latitude, Longitude, Elevation, Ship Heading, Accuracy
		- Format: csv
	- IndexingTable\_<date>\_<time>.csv
		- Data: Radiometer Orientation with respect to the ship
		- Format: csv

## prepSAS convert

#### • Parameters: • Satlantic Calibration File (.sip) • pySAS Configuration File (.ini) • Output frequency mode: • day: if low variability in day (station) • hour: if higher variability encountered • Path to directory containing files to process • Recommended name: L0A • Path to output directory • Recommended name: L0B • Prefix: can set prefix of output files with an experiment and cruise name to comply with SeaBASS naming convention. pip  $#$  Se pyth pyth

• Parallel: use all cpu available on host computer

- Dowr wget<br><u>pySA</u>
- **Instal** enviro
	-
- Execu
	-
	-
	-
	- # Se
		-

### HyperCP Input

- pySAS data in a single ".raw" file:
	- Format: Satlantic Log File Standard
	- Radiometric data (Lt, Li, Es)
	- True Headings (SAS, Ship, Motion)
	- GPS Position
	- Sun Azimuth and Sun Elevation
- Auxiliary data:
	- Format: SeaBASS
	- [ship heading, relative sensor azimuth]: if standalone SAS (no pySAS tower)
	- Environmental conditions: aerosol optical depth, cloud cover, salinity, water temperature, and **wind speed**
	- station number

#### HyperCP Installation

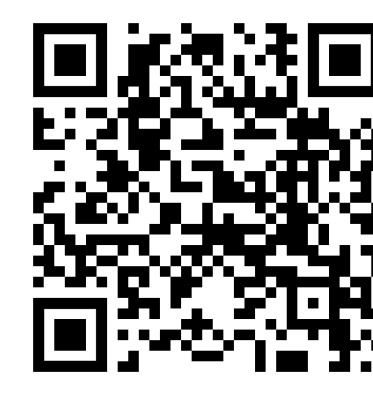

#### To inst https:/

Use "d

#### **Requirements and Installation**

Clone this repository (branch: "master") to a convenient directory on your computer. When HyperCP/Main.py is launched for the first time, sub-directories will be created and databases downloaded and moved into them as described below. No system files will be changed.

HyperCP requires Python 3.X installed on a Linux, MacOS, or Windows computer. The Anaconda distribution (or Miniconda) is encouraged. (If you are unfamiliar with Anaconda, a nice walkthrough can be found here.)

All of the package dependencies are listed in the environment.yml file included with the package. To make sure you have all of the necessary dependencies, navigate to the HyperCP directory on command line and type

prompt\$ conda env create -f environment.yml

and follow the prompts to install the additional package dependencies on your machine within the new virtual environment. When completed you should be in the virtual environment (hypercp) and ready to run the package. To return to the environment later before launching the program, type

prompt\$ conda activate hypercp

To stay up to date with the latest commits to the master branch, it is strongly recommended that you pull them prior to using the software. From the HyperCP directory, type:

(hypercp) prompt\$ git pull

To report an issue, please submit here: https://github.com/nasa/HyperInSPACE/issues

#### Launching

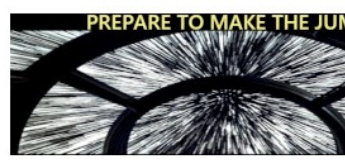

HyperCP is a Main-View-Controlle navigating to the project folder on

(hypercp) prompt\$ python Mai

However you launch the GUI, watc informational GUI windows.

There is a command line option for the above command followed by: config is the configuration file, and caps, e.g., L1AQC). An example so line option.

Batching multiple files across singl Processing Overview.

### HyperCP Overview

Every deployment gets a unique configuration

Ancillary data from field notes and external (e.g. ship) data should be provided. Simple text file in SeaBASS format (next slide).

Data can be processed one file at a time or many files at a time, and can be processed for a single level, or L0 (Raw) -> L2.

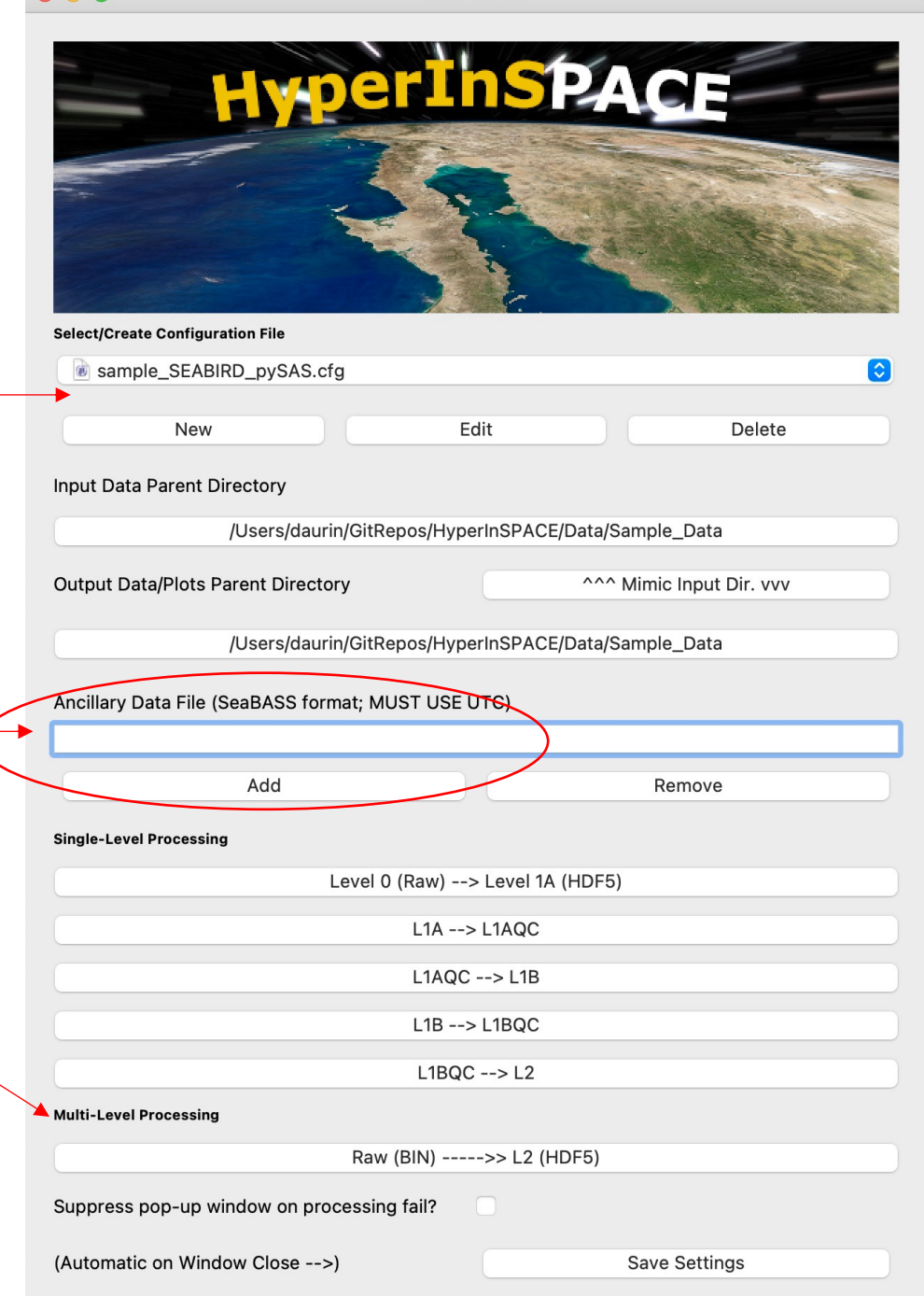

Main v1.2.0

### HyperCP Ancillary Data

These should be as detailed and high-frequency as possible, particularly when using non-autonomous platforms (i.e., "NOTRACKER"; ~10 s for a moving shi

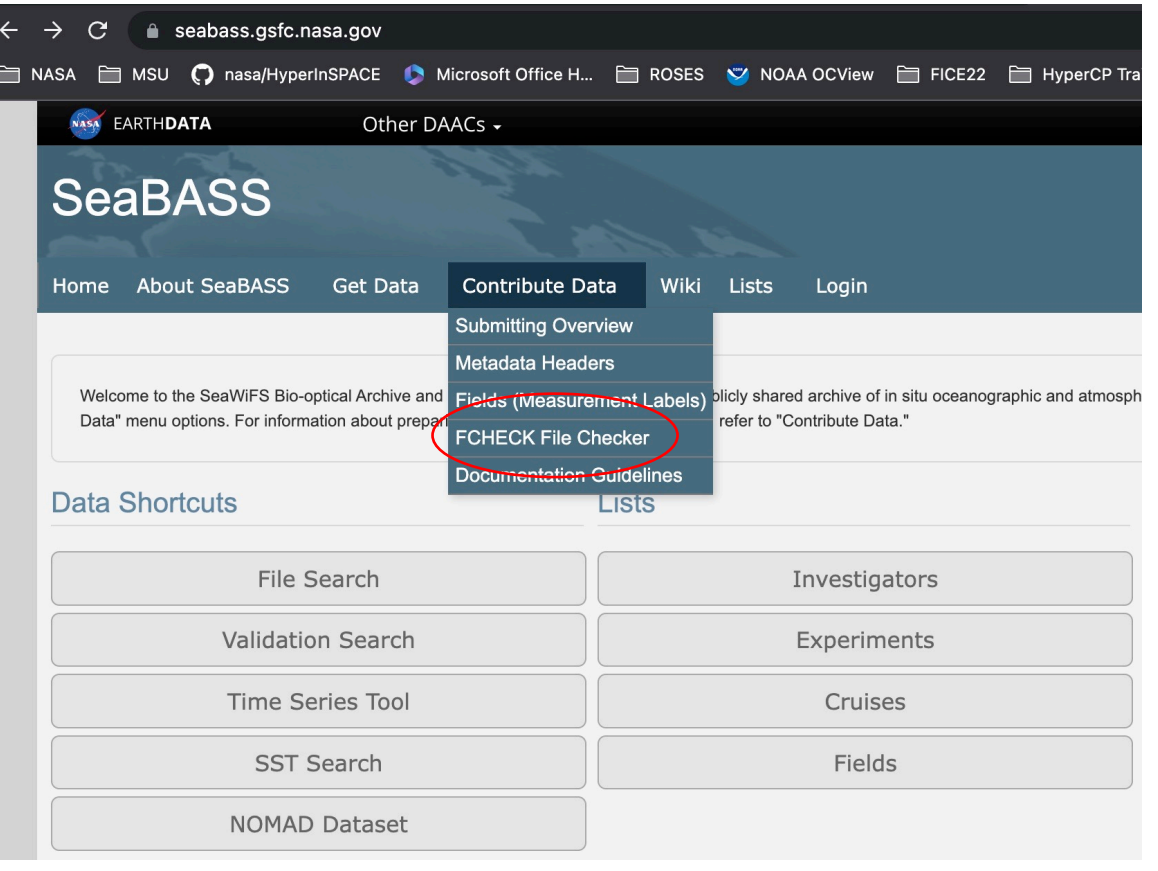

#### SeaBASS format description. Confirm correctly formatted using FCHECK

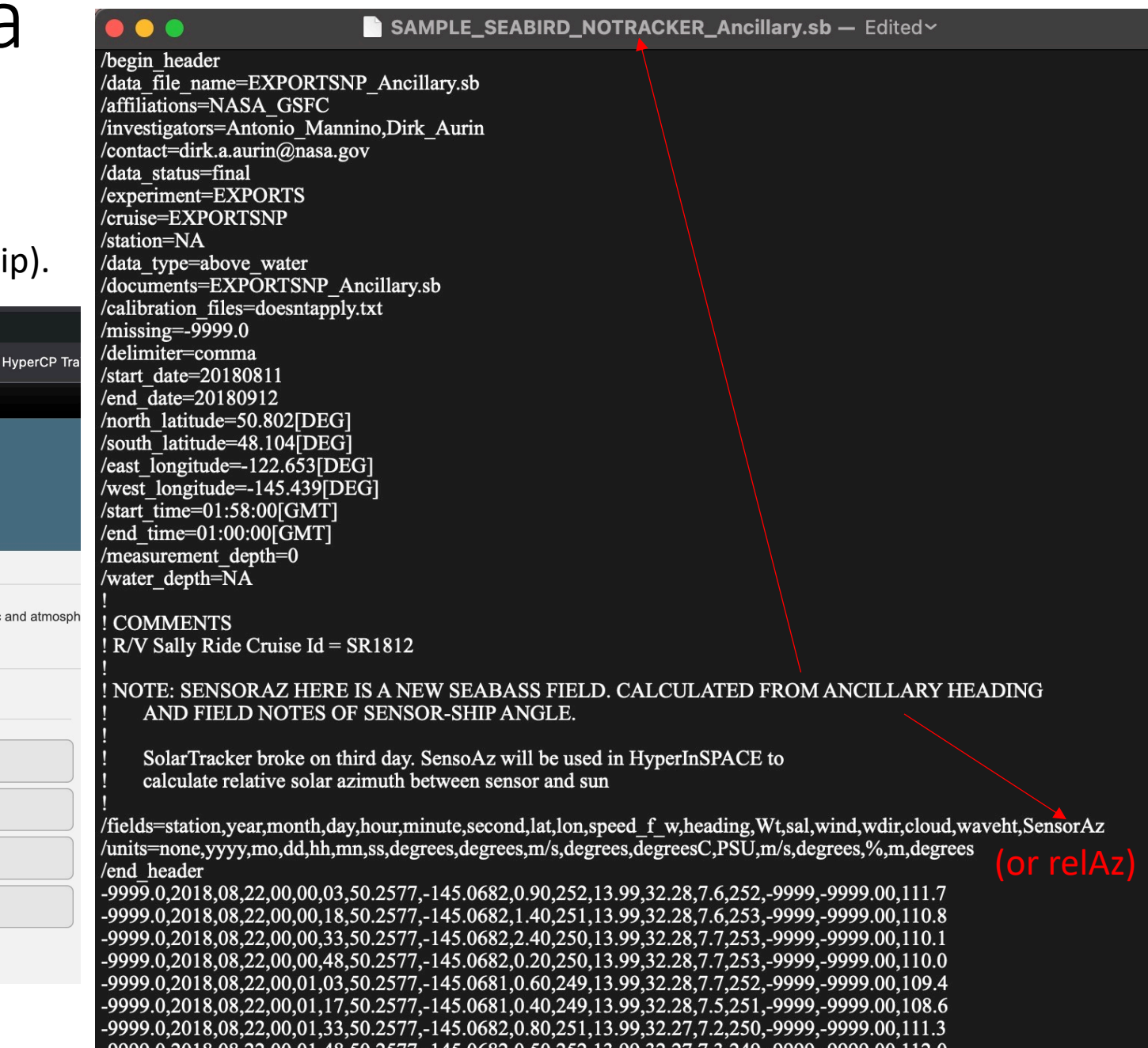

### HyperCP Overview

Main GUI screen > Select Configuration

The configuration is for parameterization of data processing specific to the platform (e.g., most recent calibrations) and the sampling environment (e.g., optical water type).

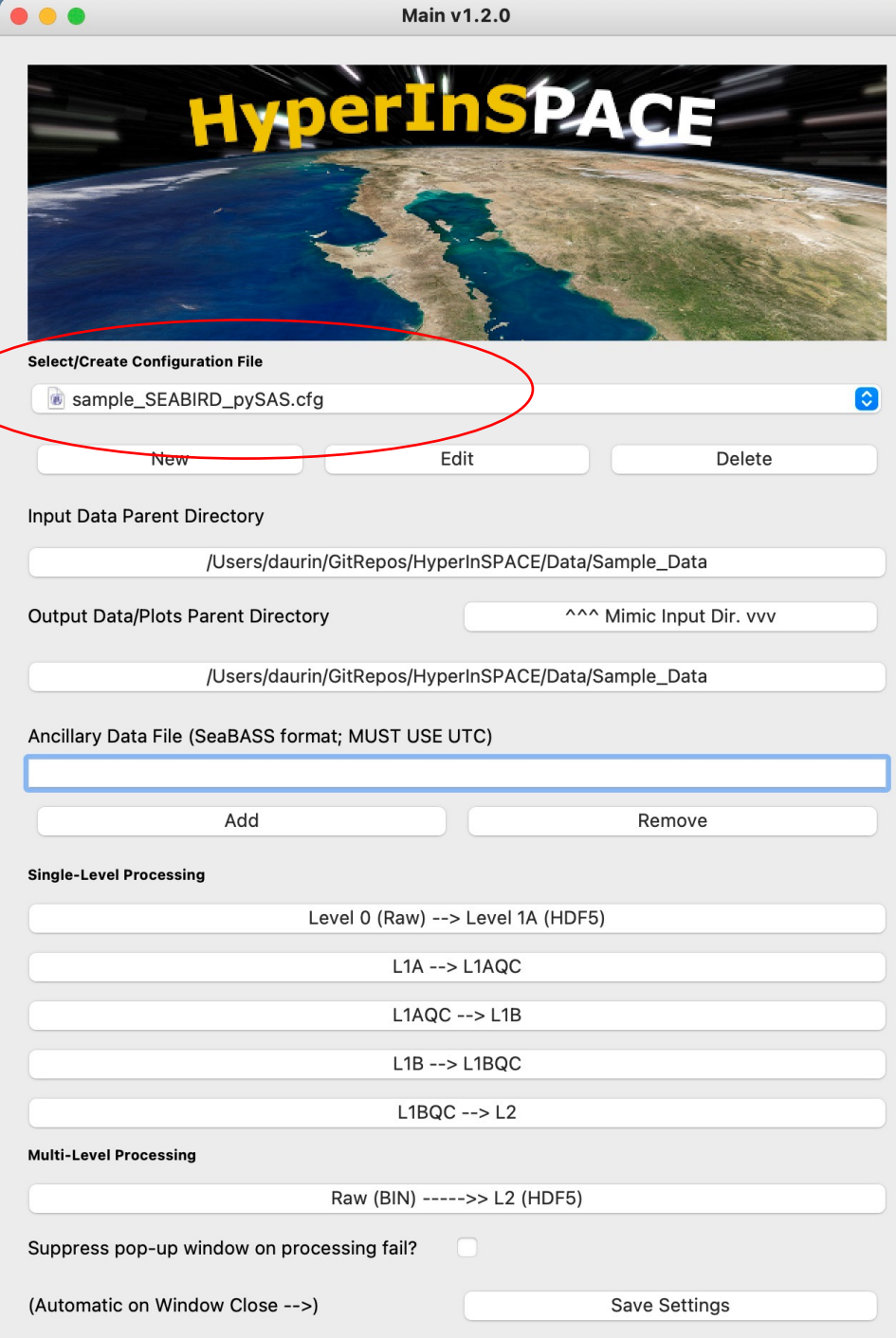

#### HyperCP: Loading Instrument Calibration

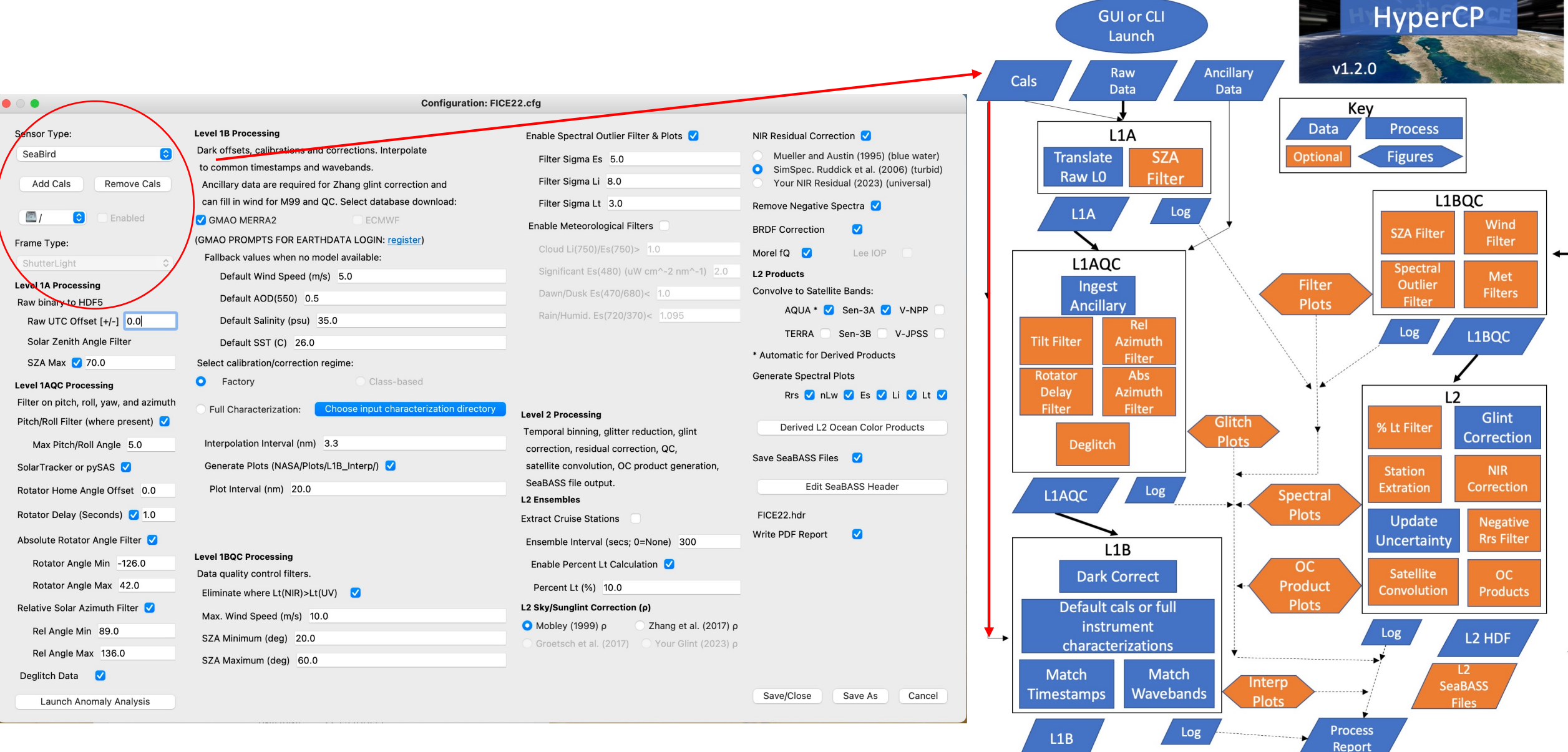

### HyperCP: Loading Instrument Calibration

**Configuration: FICE22.cfg** Sensor Type: **Level 1B Processing** Enable Spectral Outlier Filter & Plots NIR Residual Correction Dark offsets, calibrations and corrections. Interpolate SeaBird Mueller and Austin (1995) (blue water) Filter Sigma Es 5.0 to common timestamps and wavebands. SimSpec, Ruddick et al. (2006) (turbid) Filter Sigma Li 8.0 Your NIR Residual (2023) (universal) **Add Cals Remove Cals** Ancillary data are required for Zhang glint correction and can fill in wind for M99 and QC. Select database download: Filter Sigma Lt 3.0 Remove Negative Spectra  $\Box$ Enabled GMAO MERRA2 ECMWE Enable Meteorological Filters **BRDF Correction**  $\bullet$ **GMAO PROMPTS FOR EARTHDATA LOGIN: register)** Frame Type: Cloud Li(750)/Es(750)> 1.0 Morel fQ M  $A$  ee IOP Fallback values when no model available: utterl jaht Significant Es(480) (uW cm^-2 nm^-1)  $2.0$ **L2 Products** Default Wind Speed (m/s) 5.0 Level 1A Processing Convolve to Satellite Bands: Dawn/Dusk Es(470/680)< 1.0 Default AOD(550) 0.5 Raw binary to HDF5 AQUA \* Sen-3A V-NPP Rain/Humid. Es(720/370)< 1.095 Raw UTC Offset [+/-] 0.0 Default Salinity (psu) 35.0 **TERRA** Sen-3B V-JPSS Solar Zenith Angle Filter Default SST (C) 26.0 \* Automatic for Derived Products SZA Max 2 70.0 Select calibration/correction regime: **Generate Spectral Plots**  $\bullet$ Factory Class-based **Level 1AQC Processing** Rrs V nLw V Es V Li V Lt V Filter on pitch, roll, yaw, and azimuth **Choose input characterization directory** Full Characterization: Level 2 Processing Pitch/Roll Filter (where present) Derived L2 Ocean Color Products Temporal binning, glitter reduction, glint Max Pitch/Roll Angle 5.0 Interpolation Interval (nm) 3.3 correction, residual correction, QC, Save SeaBASS Files Generate Plots (NASA/Plots/L1B\_Interp/) SolarTracker or pySAS satellite convolution, OC product generation, SeaBASS file output. **Edit SeaBASS Header** Plot Interval (nm) 20.0 Rotator Home Angle Offset 0.0 **L2 Ensembles** Rotator Delay (Seconds) 1.0 FICE22.hdr **Extract Cruise Stations** Write PDF Report  $\overline{v}$ Absolute Rotator Angle Filter Ensemble Interval (secs; 0=None) 300 **Level 1BQC Processing** Rotator Angle Min -126.0 Enable Percent Lt Calculation Data quality control filters. Rotator Angle Max 42.0 Percent Lt (%) 10.0 Eliminate where Lt(NIR)>Lt(UV) Relative Solar Azimuth Filter L2 Sky/Sunglint Correction (p) Max. Wind Speed (m/s) 10.0 Mobley (1999) p Zhang et al. (2017) p Rel Angle Min 89.0 SZA Minimum (deg) 20.0 Groetsch et al. (2017) Your Glint (2023) p Rel Angle Max 136.0 SZA Maximum (deg) 60.0 Deglitch Data V Save/Close Cancel Save As **Launch Anomaly Analysis** 

Sea-Bird HyperOCRs, pySAS

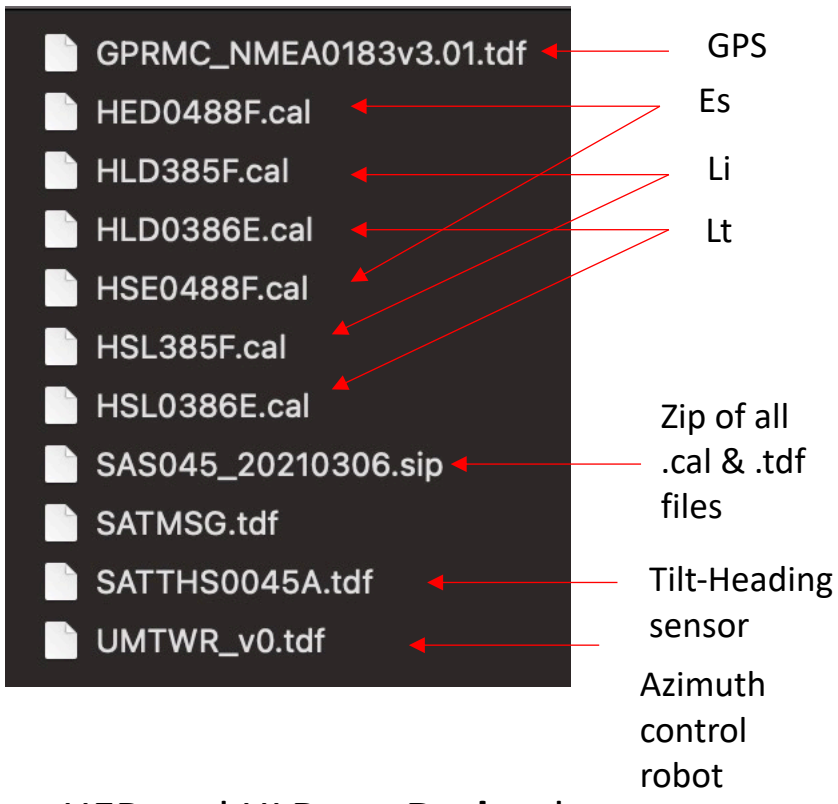

HED and HLD are **Dark** cals HSE and HSL are **Light** cals [*Plan to automate interpretations and enabling in the future, but for now, need to select Type and Enable each*]

#### HyperCP Level 1A: Read Data

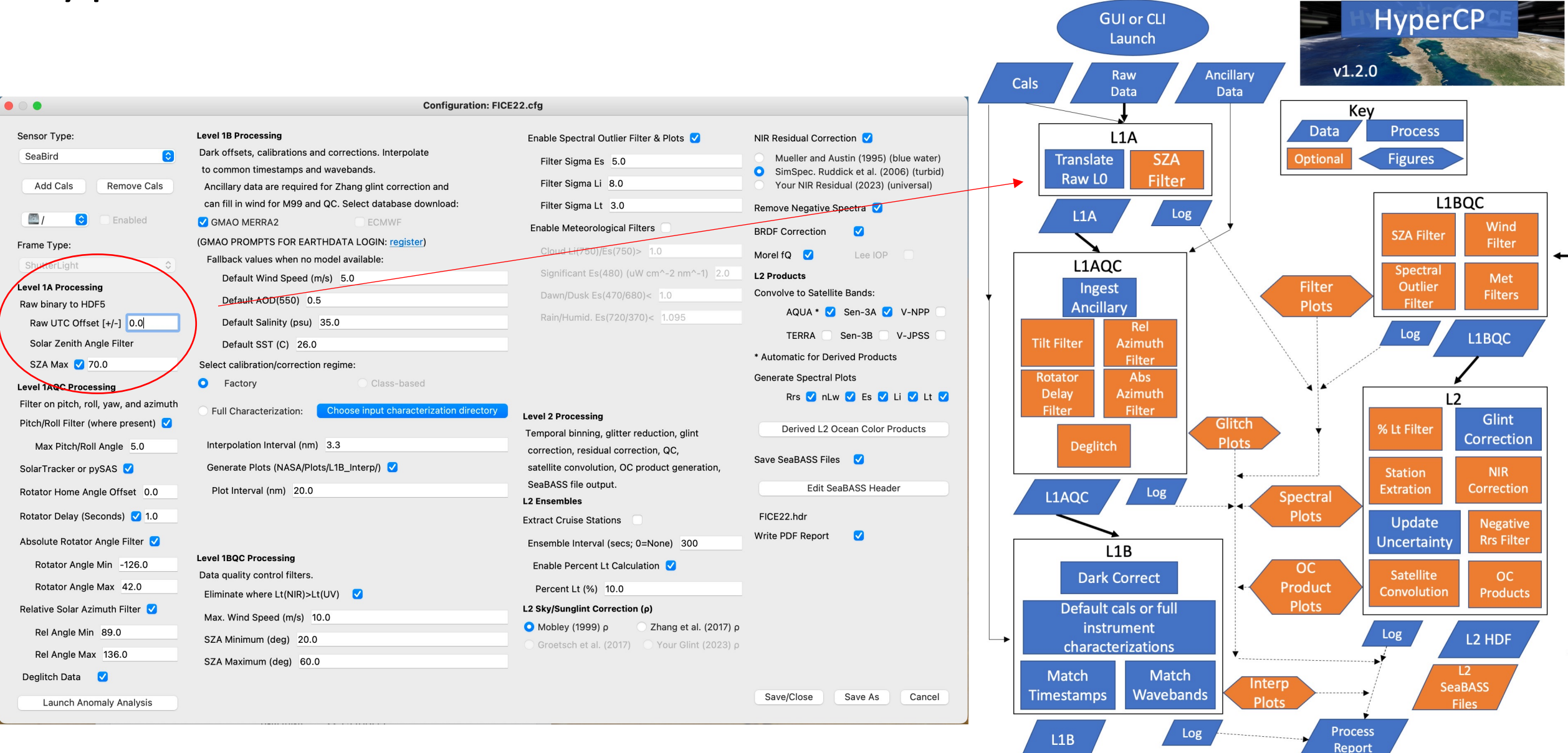

#### HyperCP Level 1A: Read Data

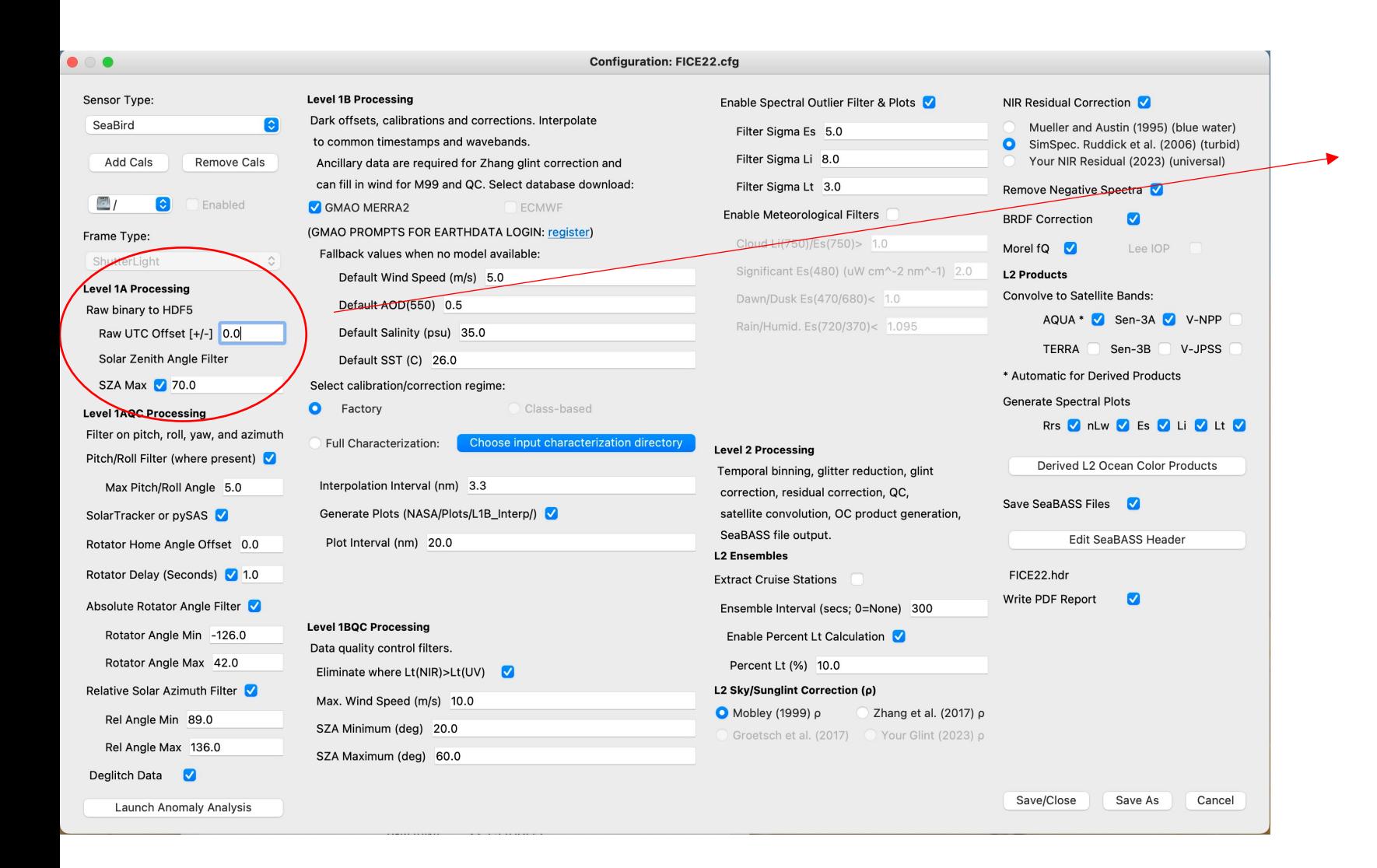

One should almost always set all computers, instruments, cameras, etc. to UTC when collecting data in the field. (Ancillary file must be UTC, currently. Data and photos can be accommodated for local, but not recommended.)

SZA used here for data reduction of autonomous collections running into the morning/evening. SZA fine tuned in L1BQC.

#### HyperCP Level 1AQC: Quality Control Data

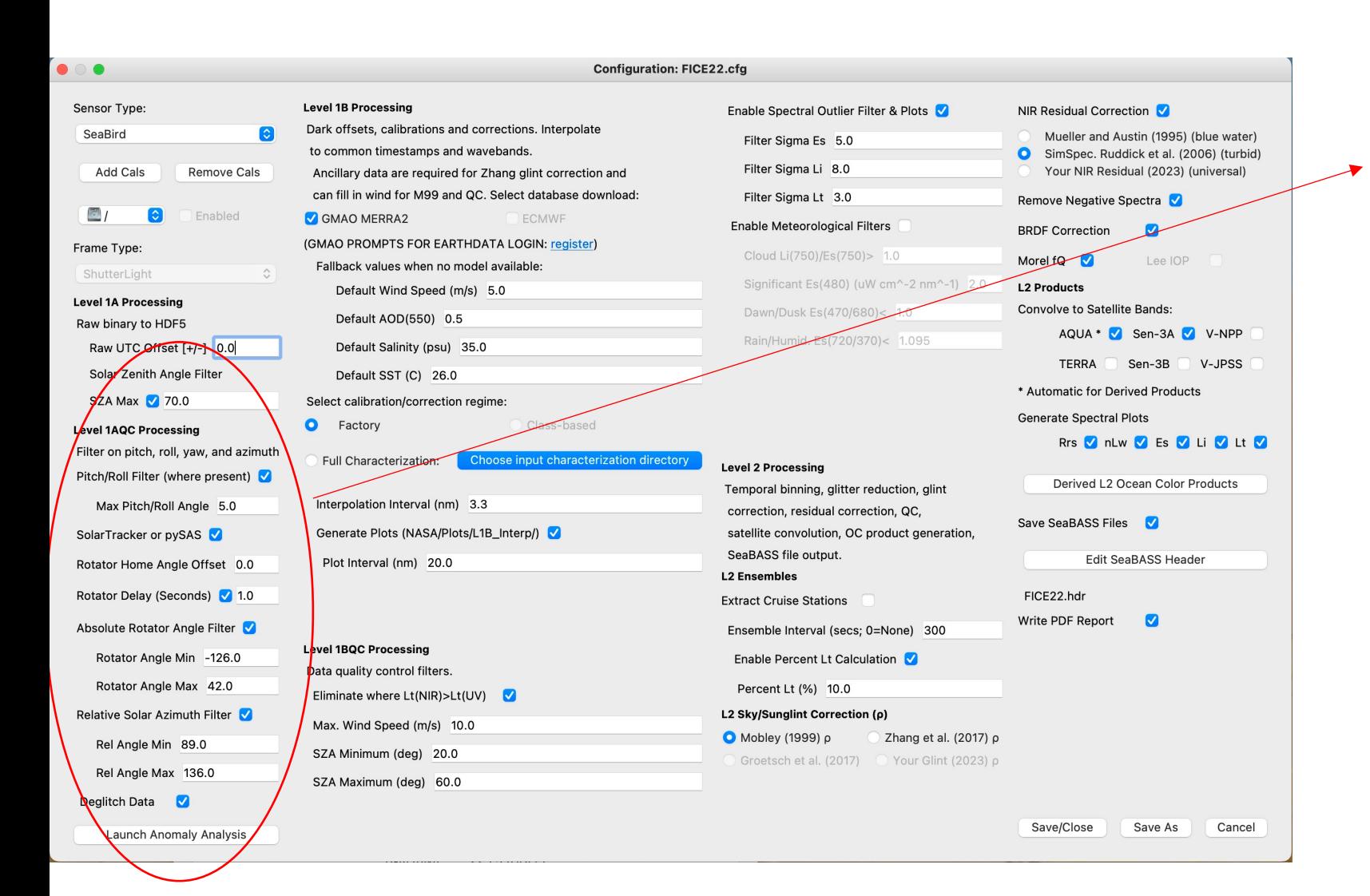

Tilt of Es should not exceed 5 degrees. (See README for explanation/sources of all default and recommended values throughout configuration.)

Identify whether an azimuth robot (e.g., SolarTracker or pySAS) was used. If not, the Ancillary file must include Sensor Azimuth or Relative Azimuth. If GPS is also missing in the instrumentation above, Latitude and Longitude must be included in the Ancillary file.

Use field logs/notes to identify min/max sensor azimuth (rotator angle to avoid obstruction) and home offset (latest values can also be recovered from pySAS file pysas\_cfg.ini)

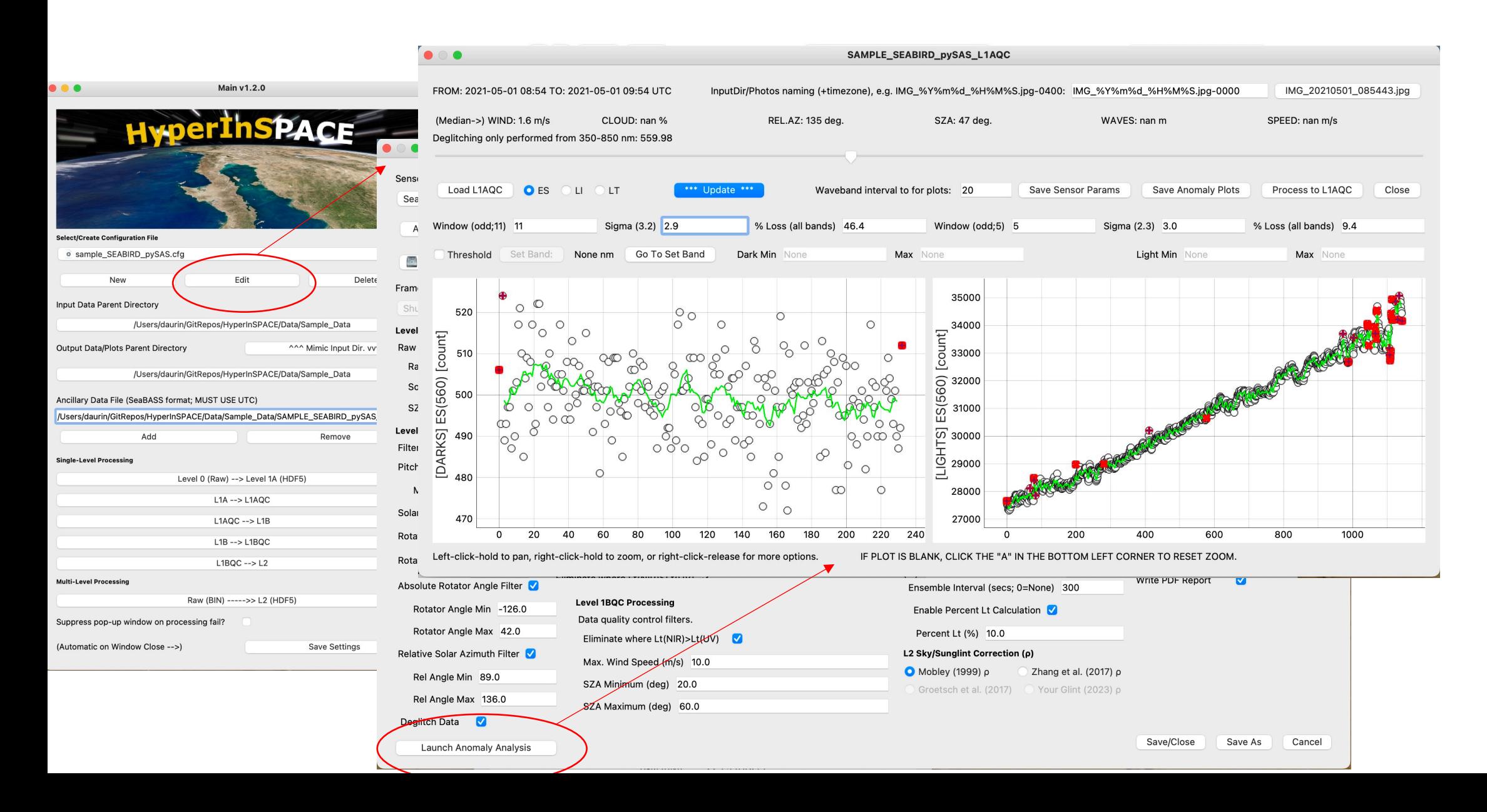

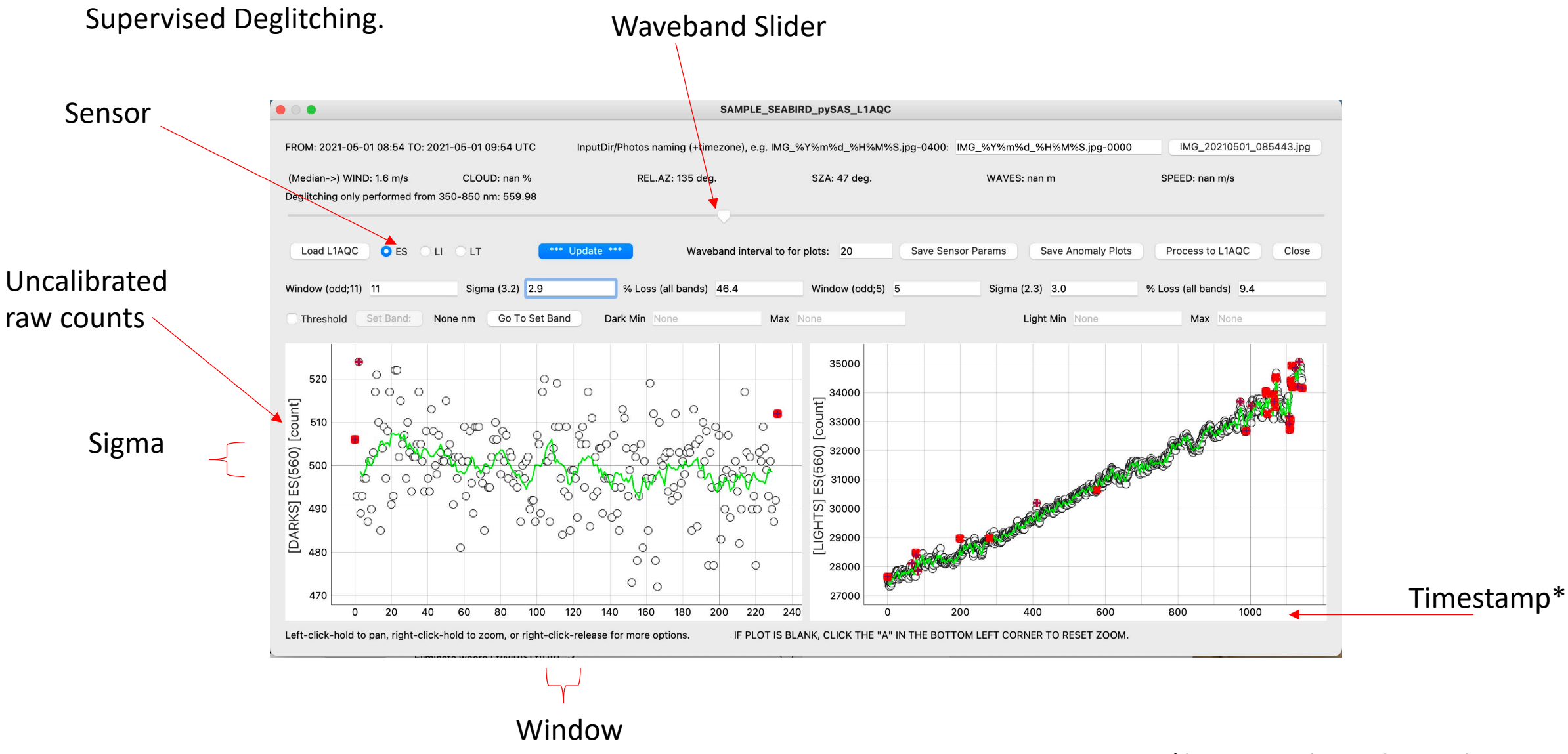

\*bug: serial number in latest version

Window

Supervised Deglitching.

Sigma

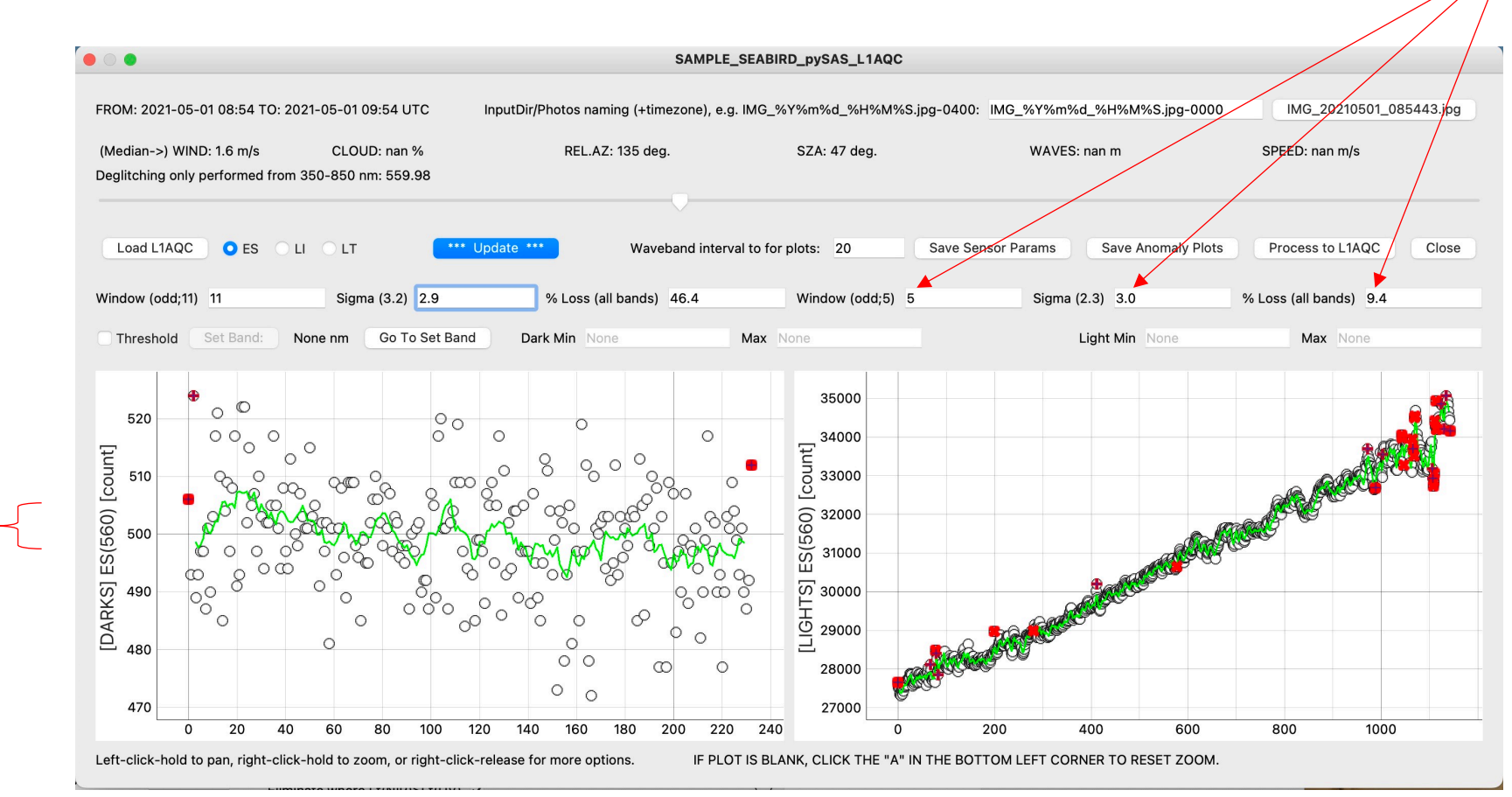

Balance these while visually evaluating signal variability throughout the file. More aggressive deglitching yields lower instrument uncertainty traded off with less data.

Note: This file could be 5 mins or 5 hours, but default pySAS collections are 1 hr autonomous.

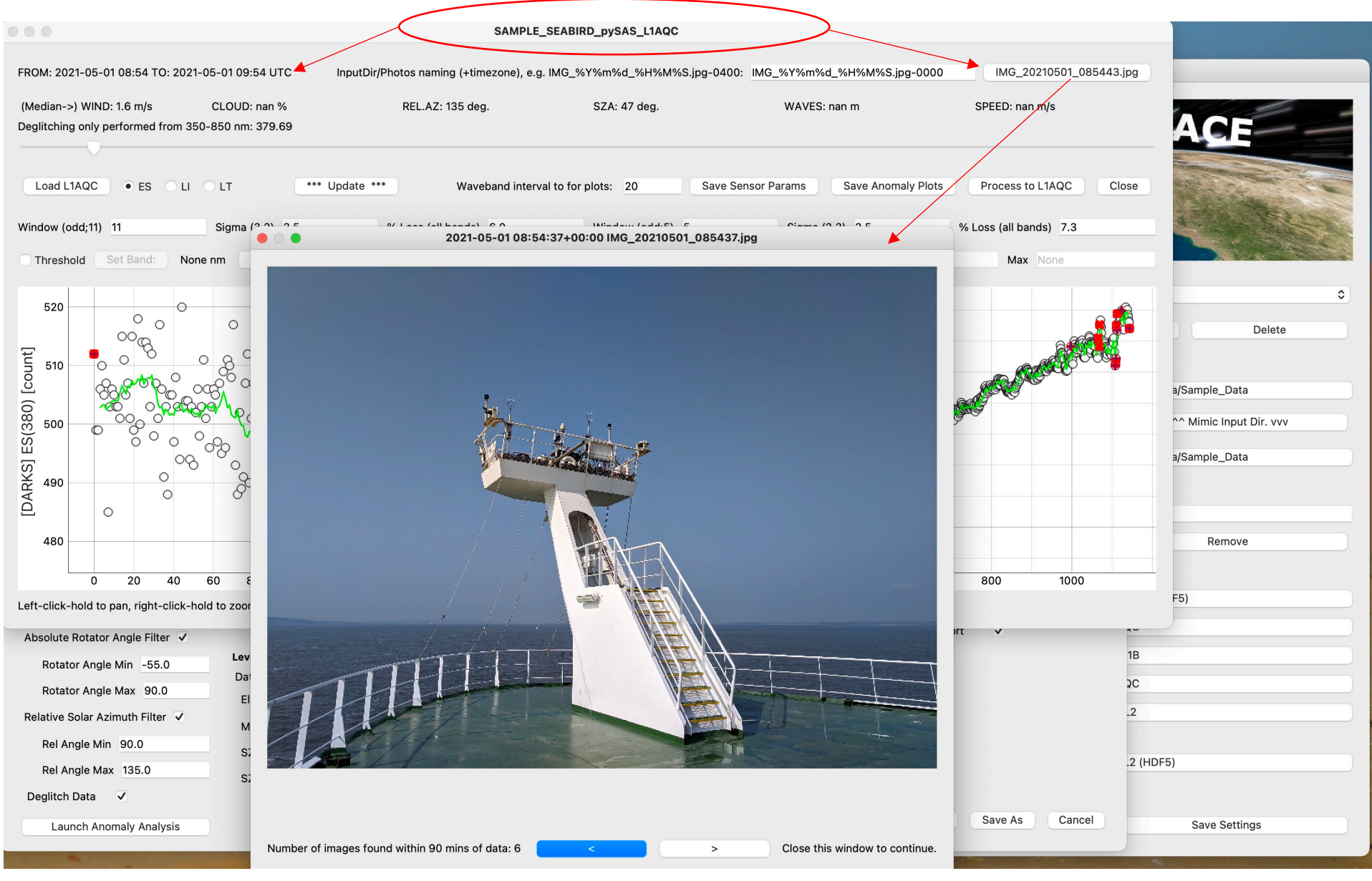

#### HyperCP Level 1B: Overview

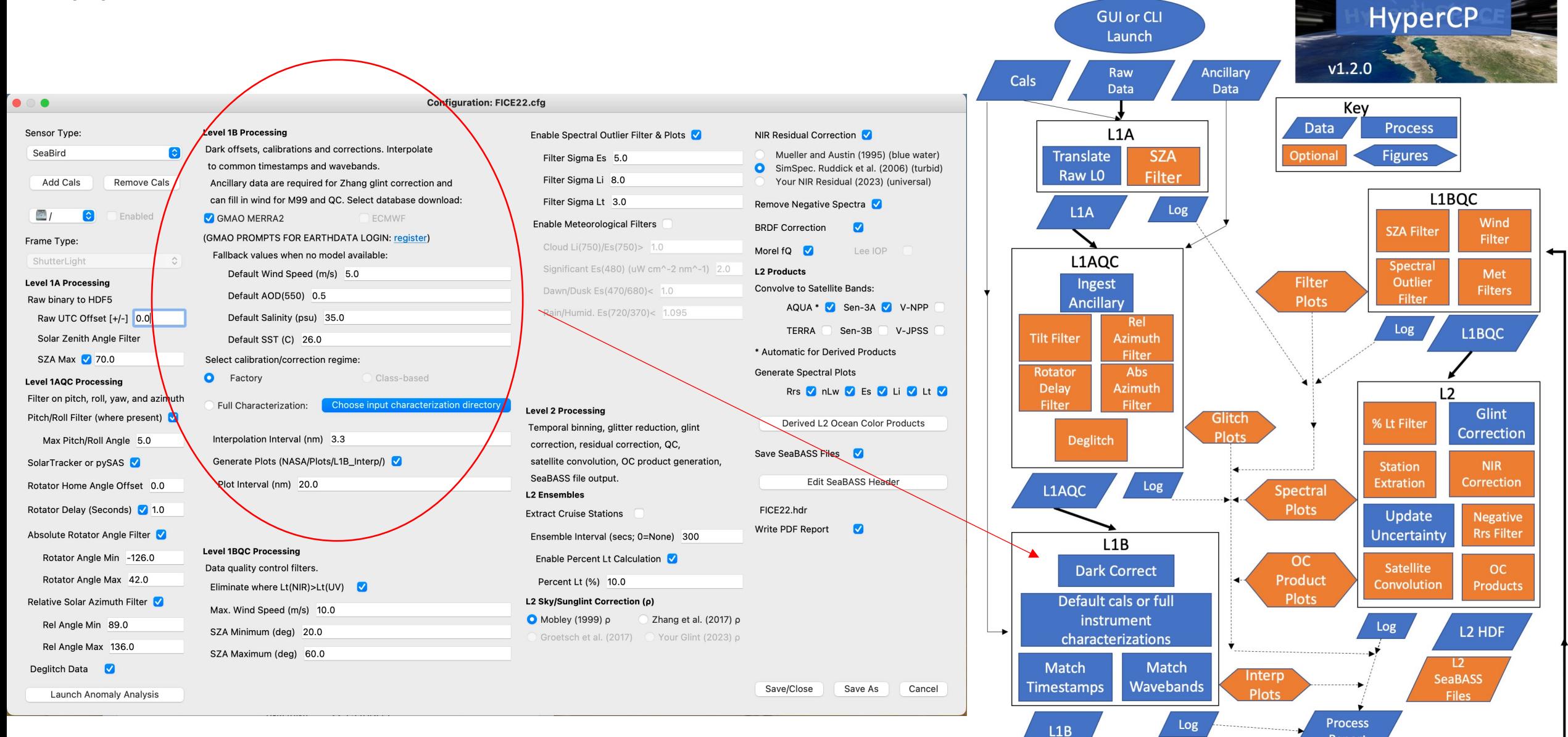

Report

### HyperCP Level 1B: Load Ancillaries

#### Configuration and data flow.

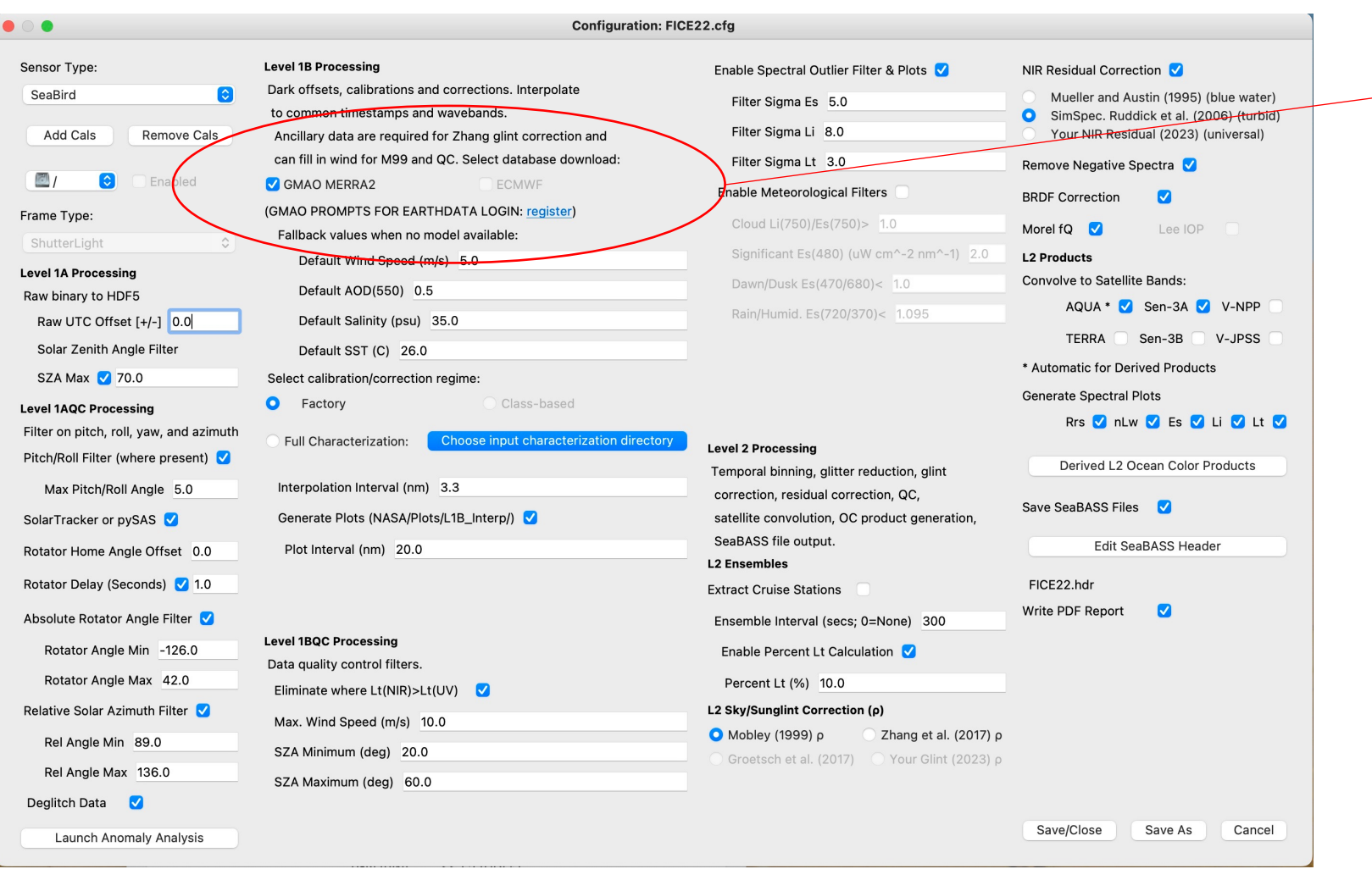

**Wind speed** is a requirement of L2 glint correction and AOT is a requirement of cosine correction, uncertainty budgets, and the Zhang et al. 2017 glint correction. Any gaps in the Ancillary file provided can be filled using model data -- either NASA GMAO or European ECMWF. GMAO requires a NASA EarthData account (free & easy).

The Default values below models are last-resort fallback values if neither Ancillary nor model data are found. (*Fallback is not recommended for final process, but often needed for use in preliminary processing and data checks before model data are available, which can take some weeks.*)

### HyperCP Level 1B: Load Calibration

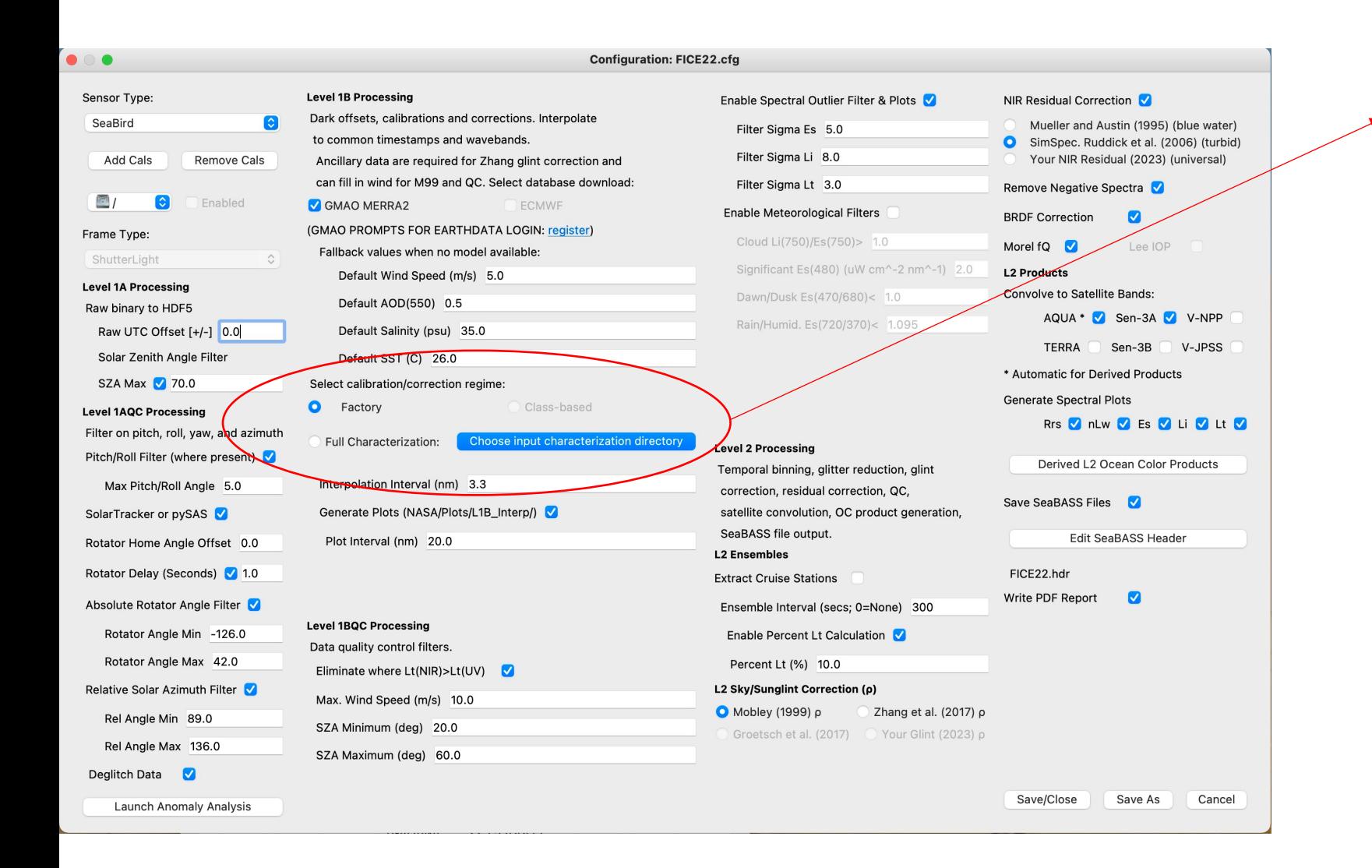

Class-based and Full

Characterization calibrations/corrections are still under development and expected to go public this summer. For now, use standard Factory calibration.

In Factory mode, uncertainties in L2 products are still calculated using L2 ensemble variability and rough glint correction uncertainty estimates.

#### HyperCP Level 1B: Load Full Characterization

#### *Coming soon*

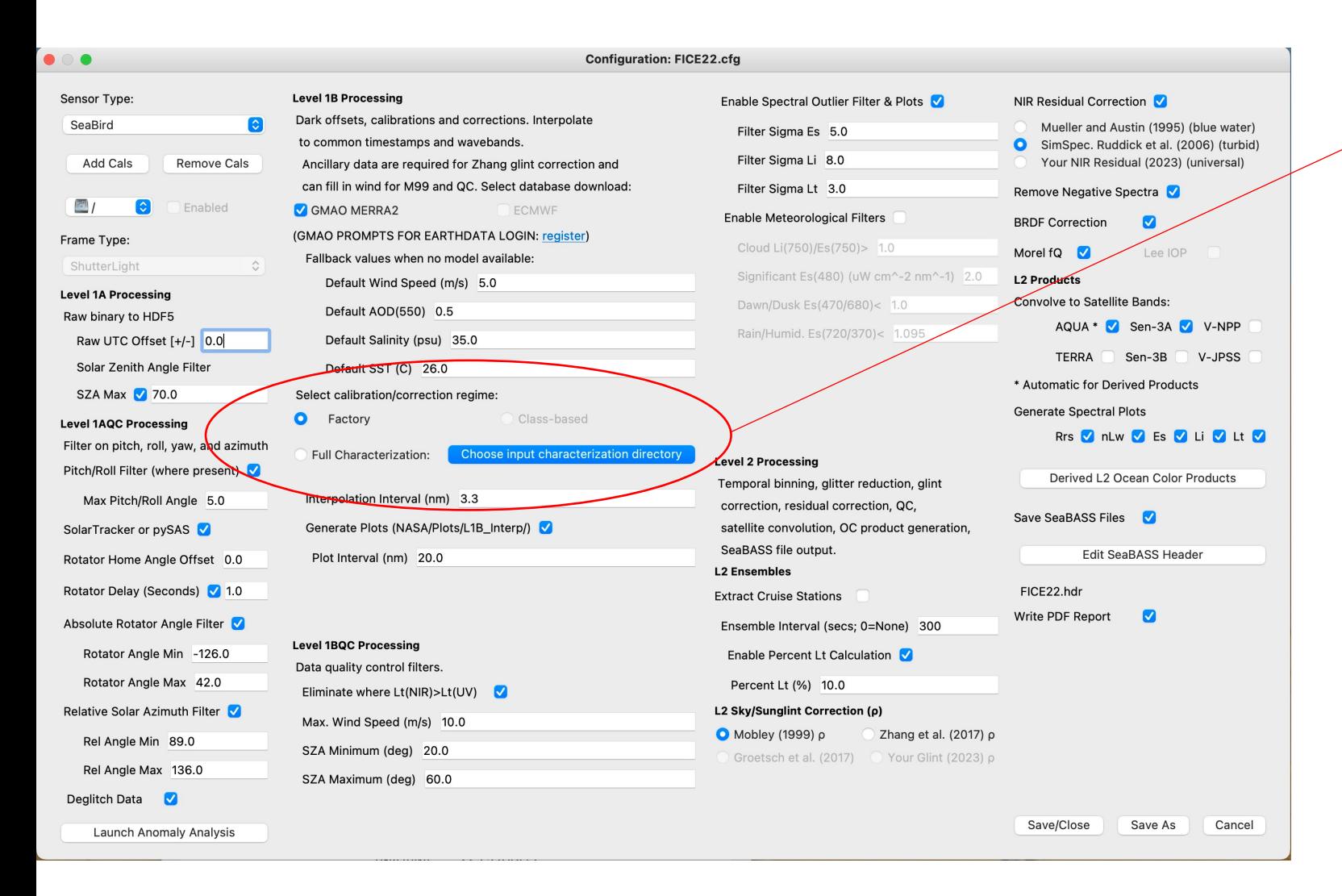

Class-based (e.g., Sea-Bird or TriOS) and Instrument-specific (Full, FRMcompliant) characterizations can accurately estimate uncertainties associated with instrument response:

- Linearity of response
- Calibration/stability
- Straylight response
- Angularity of response
- Polarization response
- Thermal response

Using these pathways will also trigger use of Monte Carlo models estimating the uncertainties introduced by processing steps (e.g., glint correction).

Białek, A., et al.. Example of Monte Carlo Method Uncertainty Evaluation for Above-Water Ocean Colour Radiometry. *Remote Sens.* **2020**, *12*, 780. https://doi.org/10.3390/rs12050780

#### HyperCP Level 1BQC: Quality Control with Ancillaries

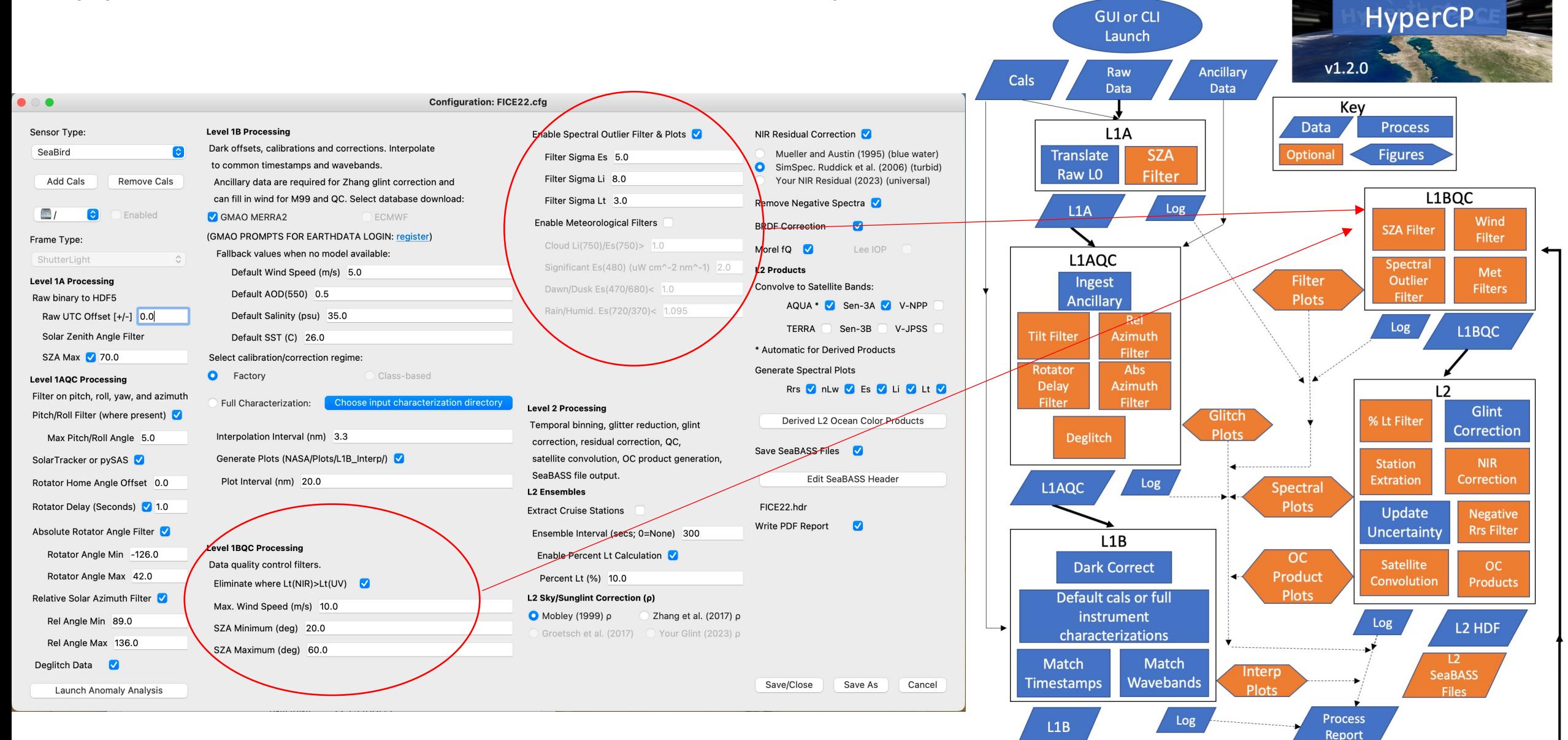

### HyperCP Level 1BQC: Quality Control with Ancillaries

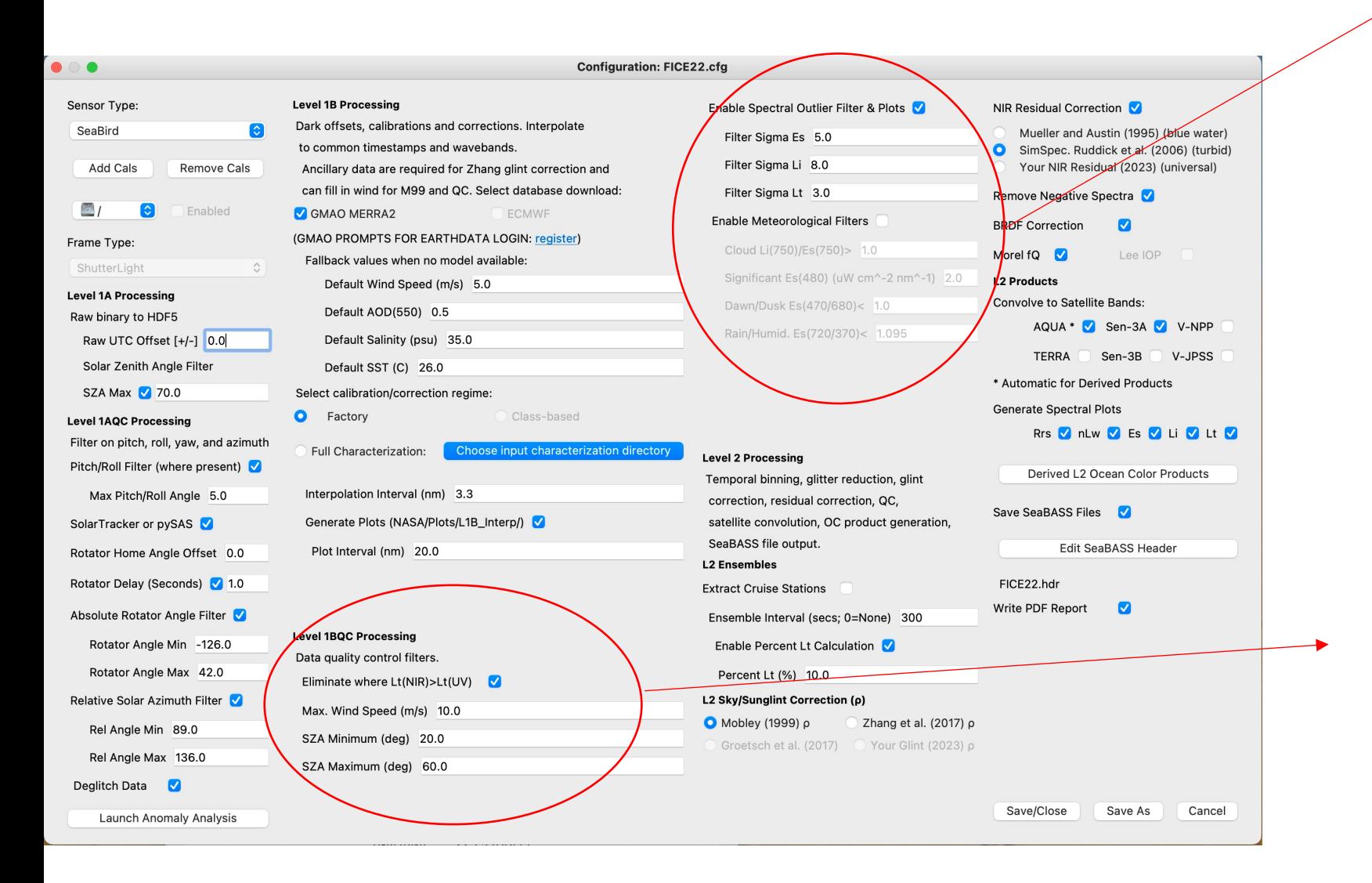

factors discards more of the spectra as outliers (see plots in later slides). For HyperSAS/pySAS platforms, one hour of raw data may contain as many as many as ~3,000 spectra, depending on light conditions and integration time.

Met filters are optional and considered experimental.

Basic quality controls for spectral shape and environmental conditions.

#### HyperCP Level 2: Overview

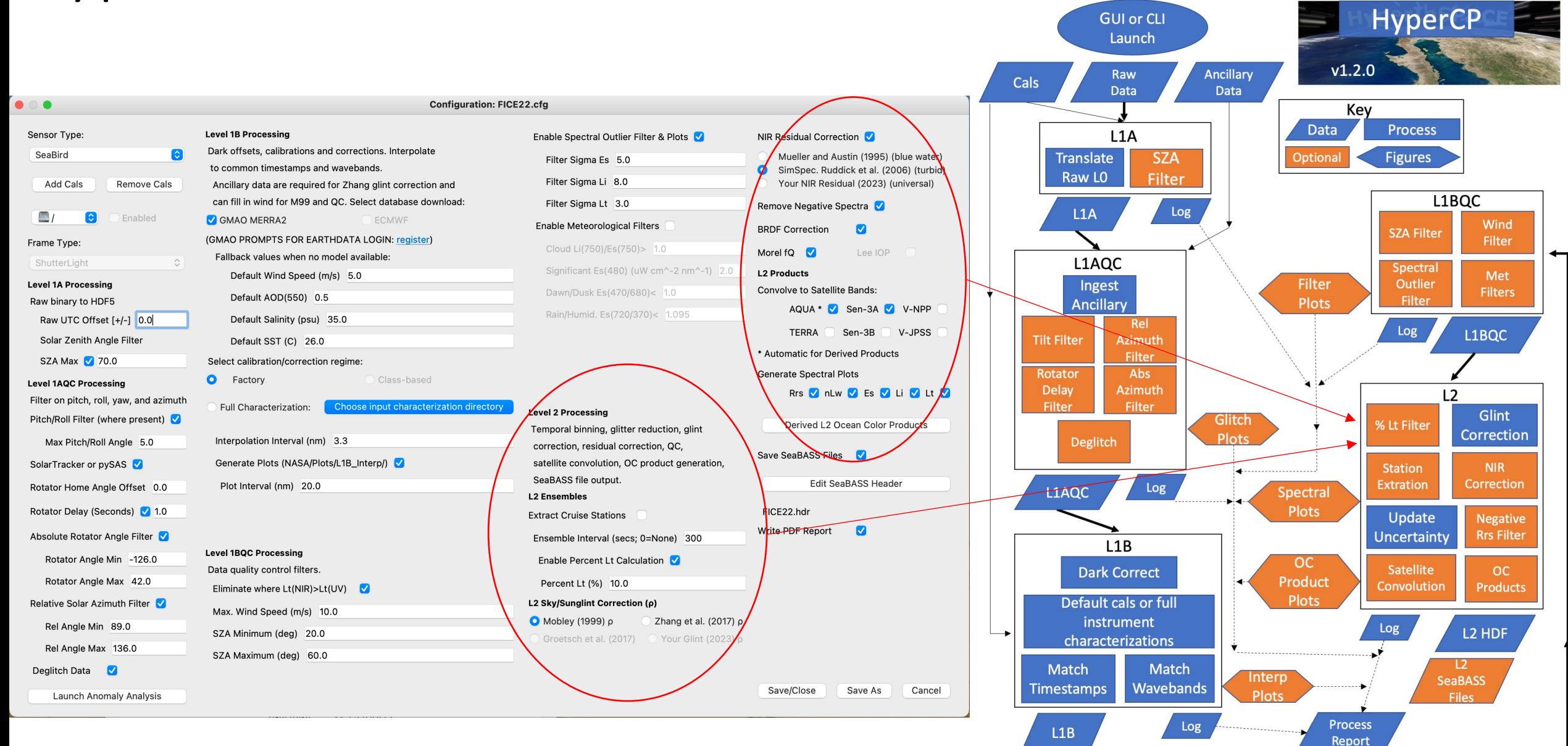

### HyperCP Level 2: Binning<br>
Stations from Ancillary file

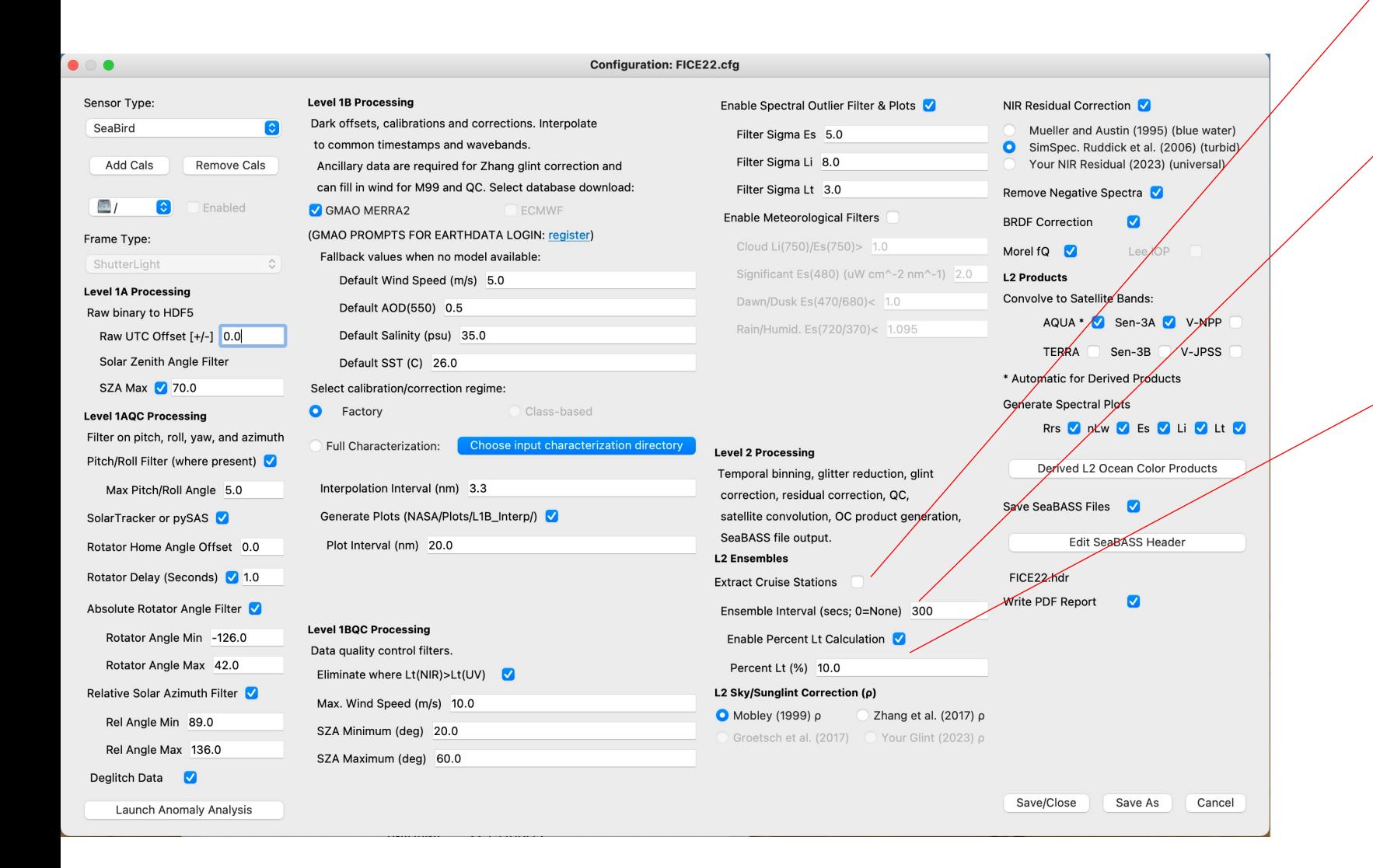

Time bin average for smoothing gravity wave effects, to capture variability statistics for uncertainty, and for data reduction

Removes brightest 90% of upwelling radiance to reduce capillary wave reflection

#### HyperCP Level 2: Corrections…

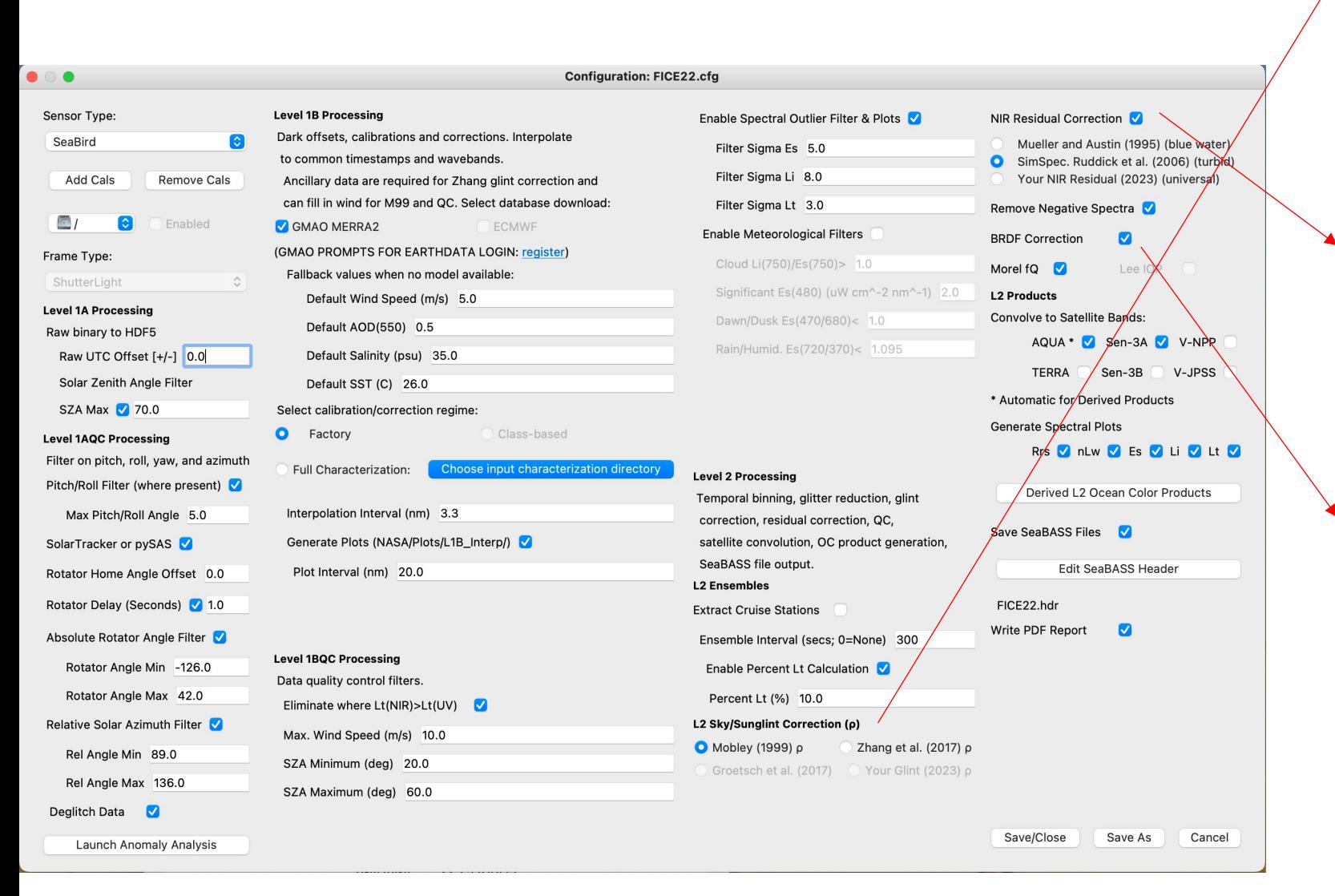

#### **Glint Correction**

Most critically, correct total upwelling radiance for the Fresnel reflection of sun and sky (glint) yielding Lw from which reflectance is calculated.

#### **NIR Residual Correction**

Remove residual glint identified from reflectances in the NIR, followed by removing any ensemble reflectances that have negative values (VIS).

#### **BRDF Correction [optional]**

Apply BRDF correction to adjust reflectance for zenith sensor and sun in a non-absorbing atmosphere (e.g., for satellite comparison/validation)

HyperCP is constantly under development to stay abreast of emerging science

#### HyperCP Level 2: Corrections…

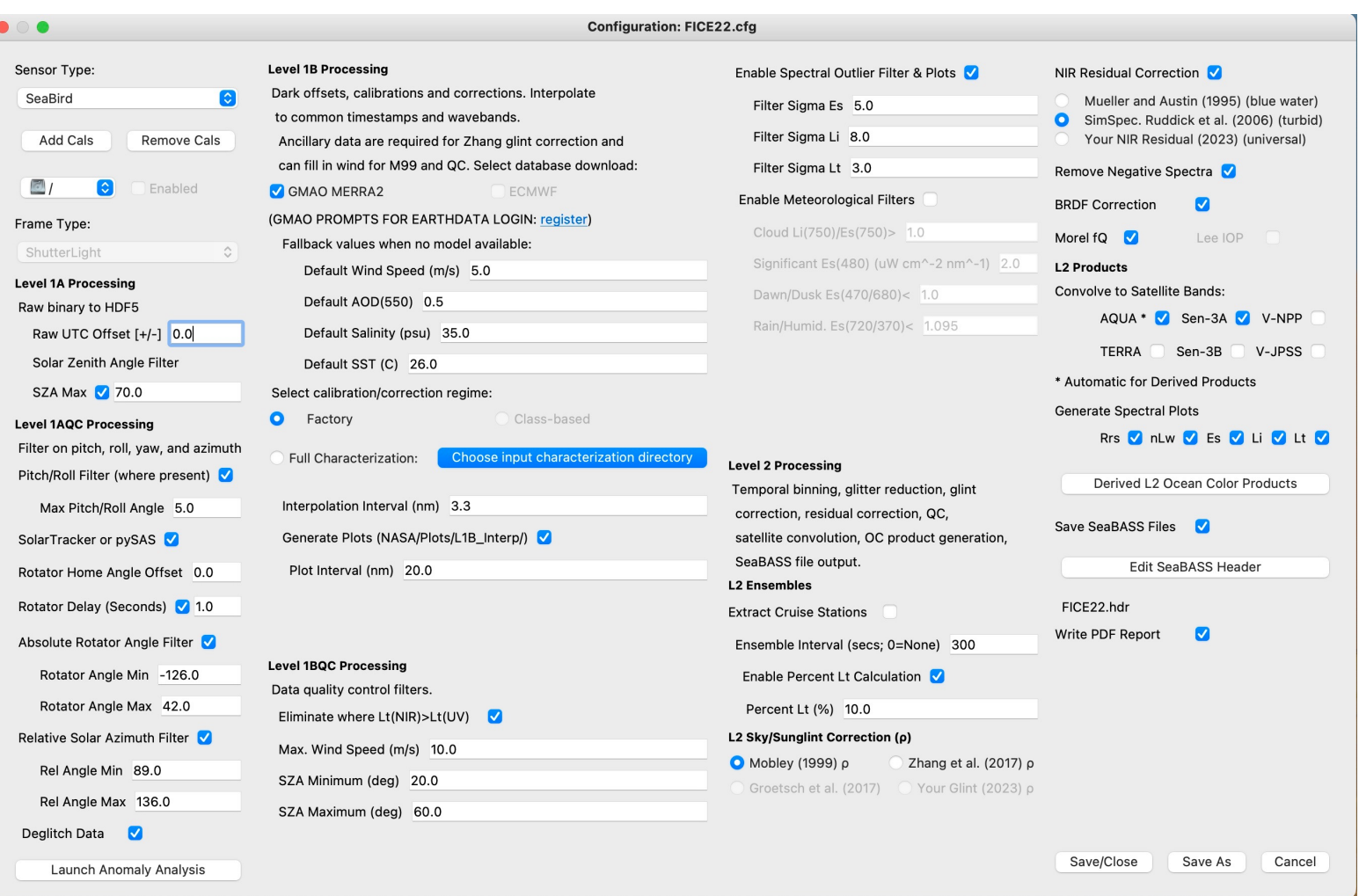

Configuration and data flow. Configuration and data flow.

#### **In clear offshore waters**

- glint factor: Mobley 1999
- NIR residual correction: Mueller and Austin 1995
- f/Q BRDF correction: Morel 2002

#### **More turbid, optically complex waters**

- $\rho$  glint factor: Zhang et al. 2019 (hyperspectral with polarization)
- NIR residual correction: the Similarity Spectrum approach of Ruddick et al. 2006
- BRDF correction: Lee et al. 2010 IOPbased BRDF correction (pending)

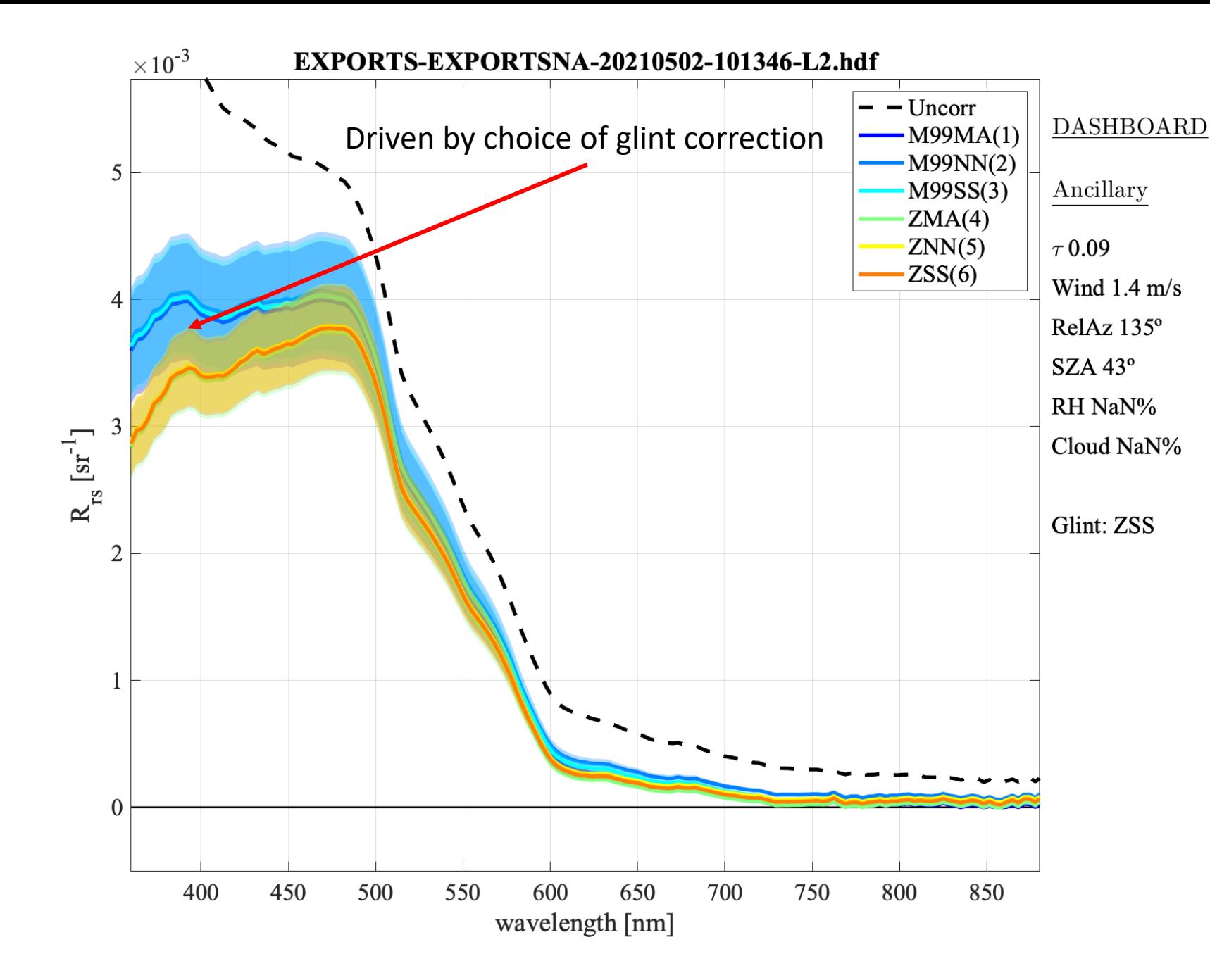

Comparison between various glint and NIR residual corrections of the same L2 ensemble reflectance spectrum where

#### Glint Correction:

- **M99**: Mobley 1999
- **Z**: Zhang et al. 2017

NIR Residual Glint Correction:

- **NN**: No NIR correction
- **MA**: Mueller and Austin 1995
- **SS**: SimSpec (Ruddick et al. 2006)

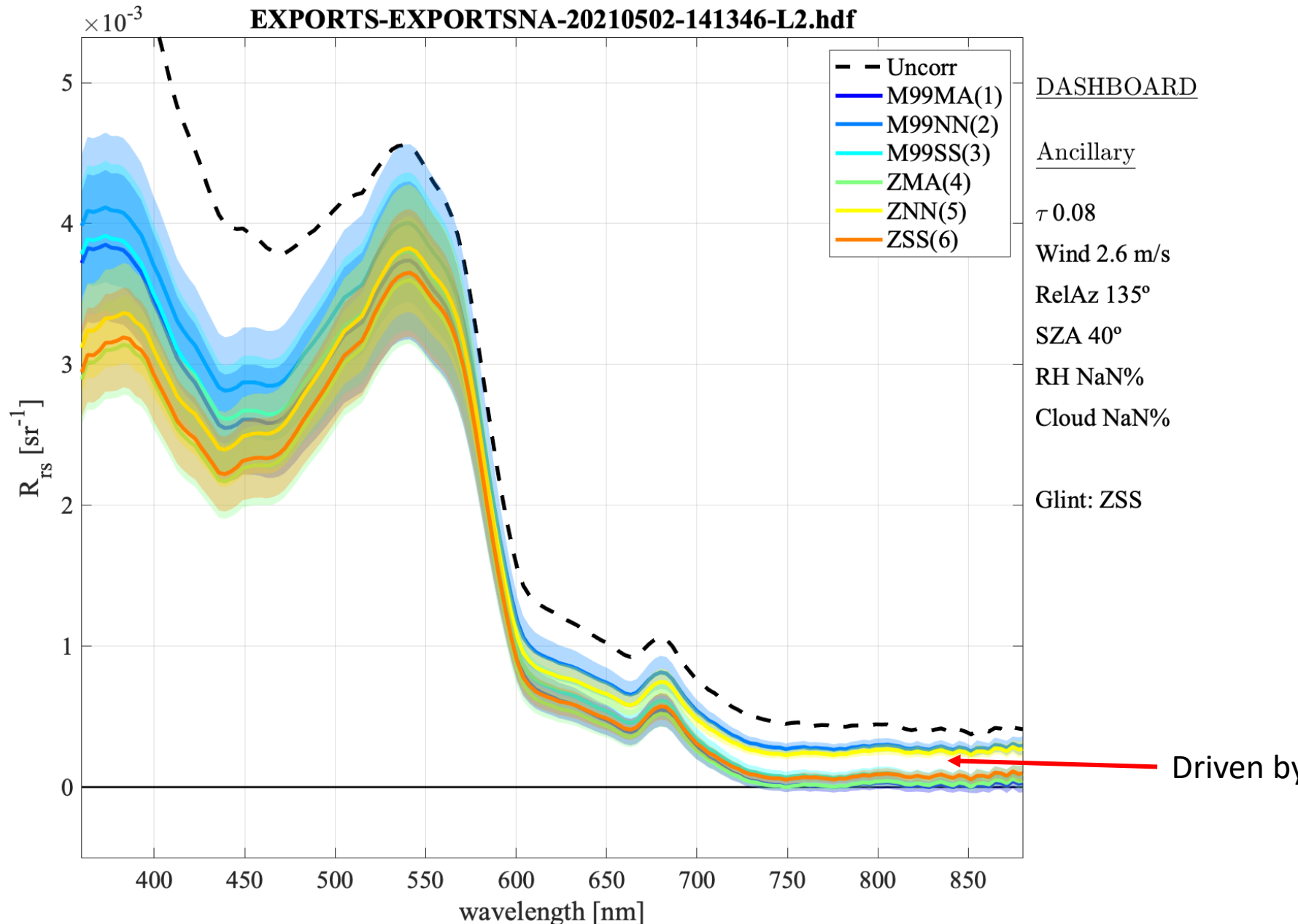

Comparison between various glint and NIR residual corrections of the same L2 ensemble reflectance spectrum where

Glint Correction:

- **M99**: Mobley 1999
- **Z**: Zhang et al. 2017

NIR Residual Glint Correction:

- **NN**: No NIR correction
- **MA**: Mueller and Austin 1995
- **SS**: SimSpec (Ruddick et al. 2006)

Driven by choice of NIR correction

### HyperCP Level 2: Spectral Response Weighting Fun.

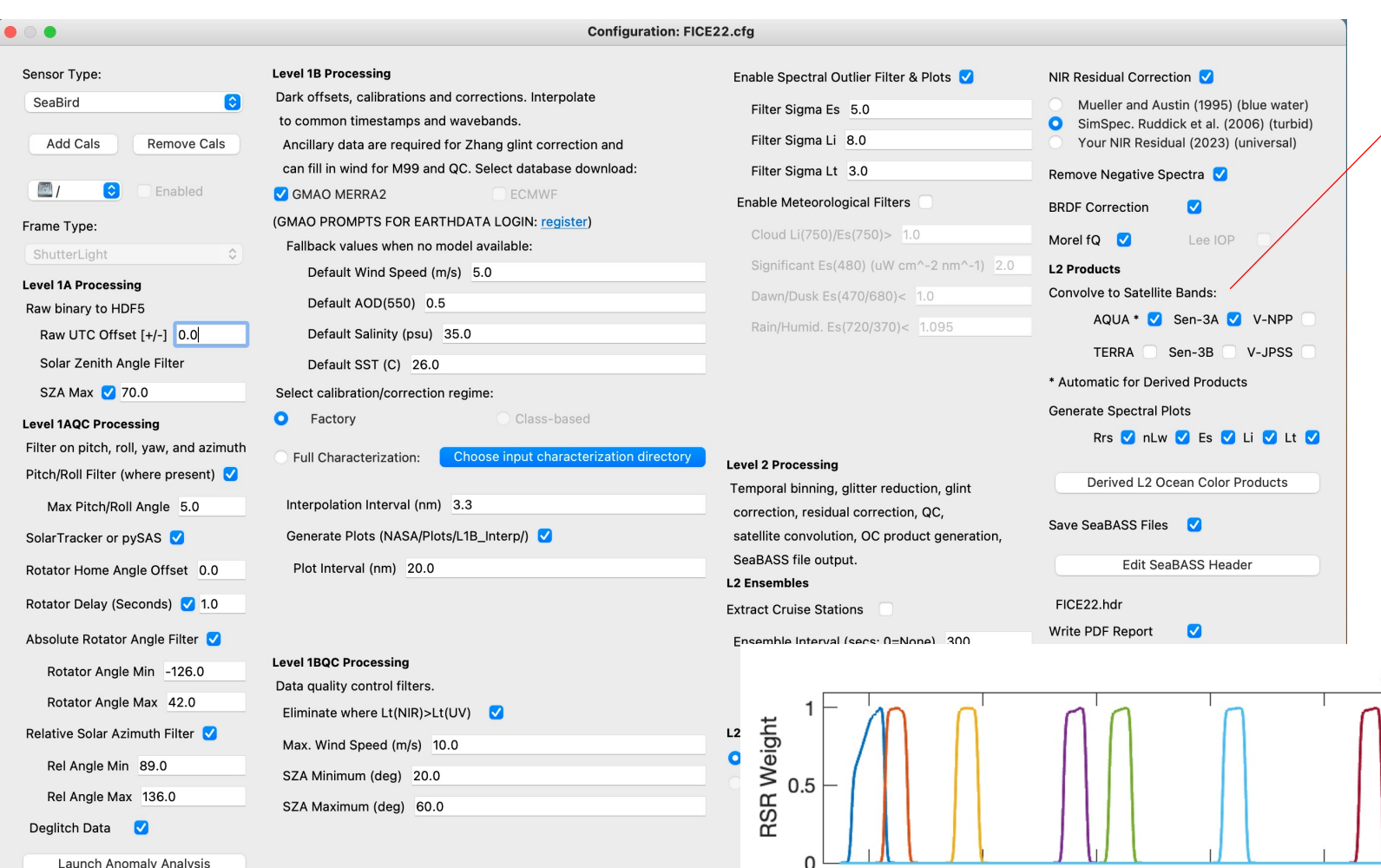

Relative Spectral Response (RSR) weighting functions for various multi-spectral satellite sensors are included in order to accurately convolve the hyperspectral L2 (ir)radiances to satellite bands for comparison/validation. (Ir)radiances are convolved prior to reflectance calculations.

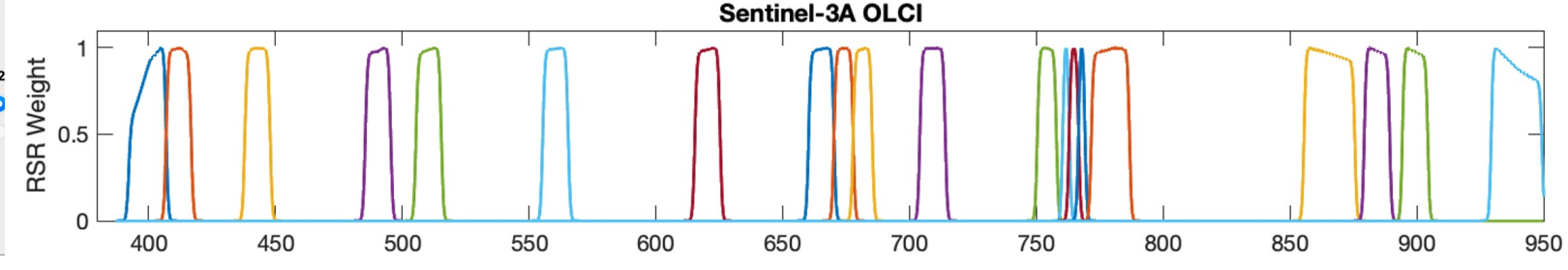

#### HyperCP Level 2: Derive Products

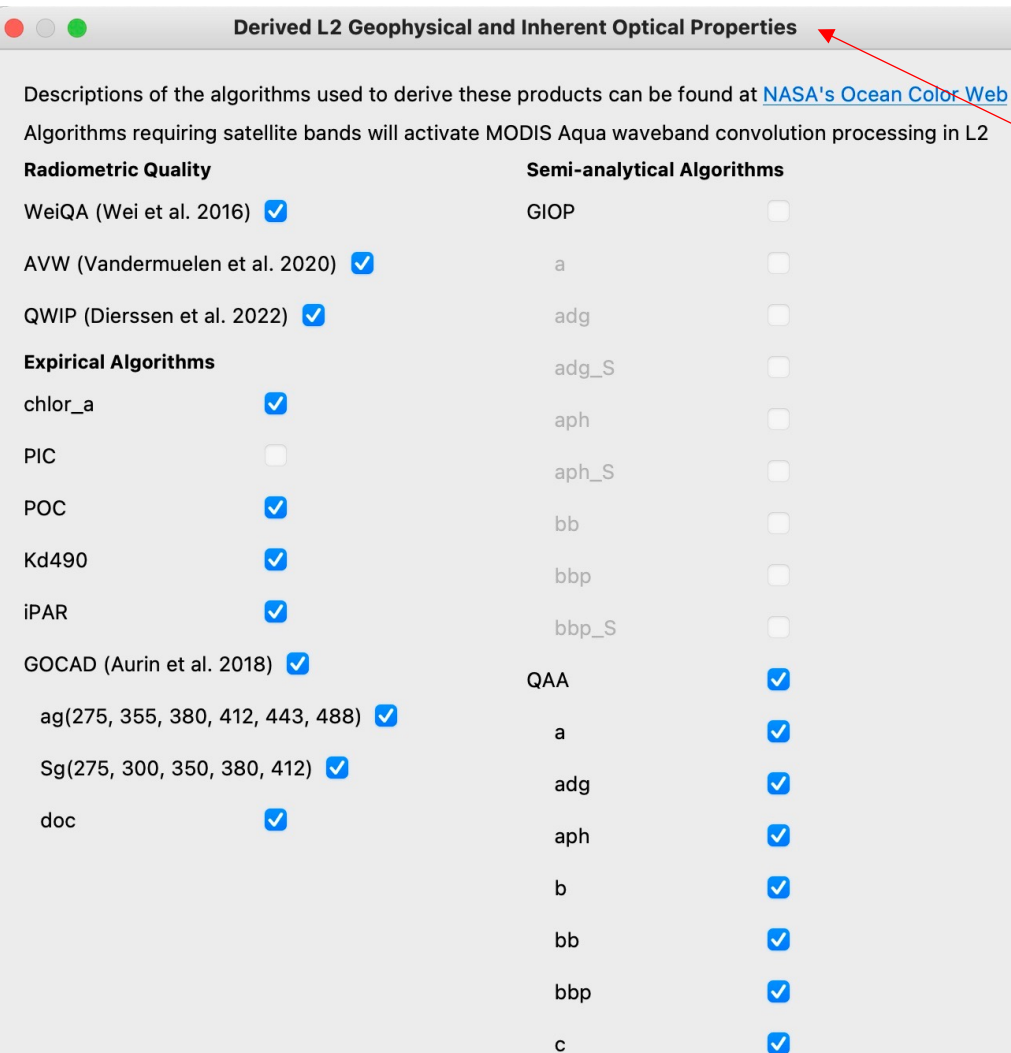

Several ocean color algorithms for deriving geophysical and inherent optical properties are provided (see README for sources). More are anticipated.

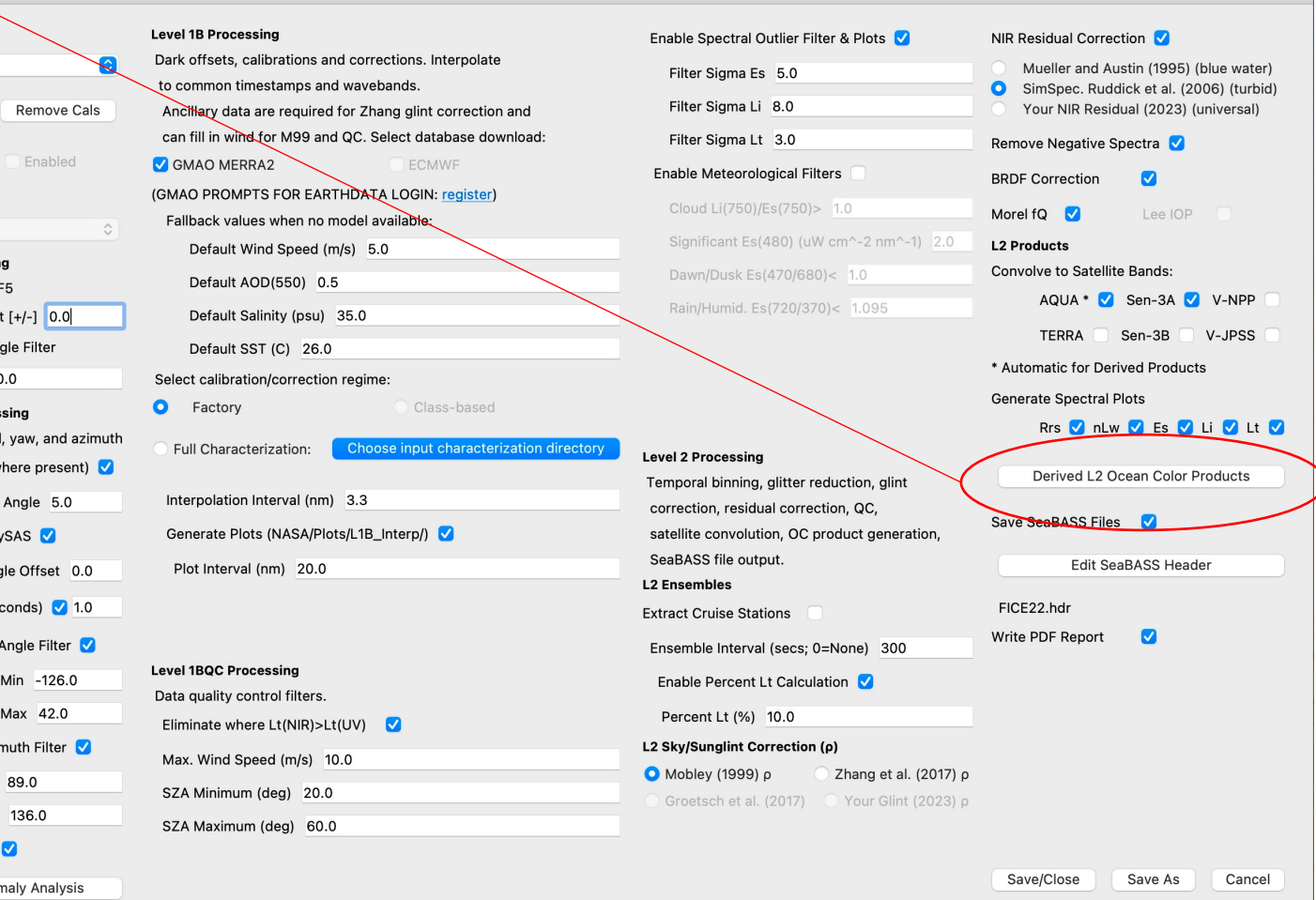

Save/Close

Cancel

#### HyperCP Output: SeaBASS & HDF5

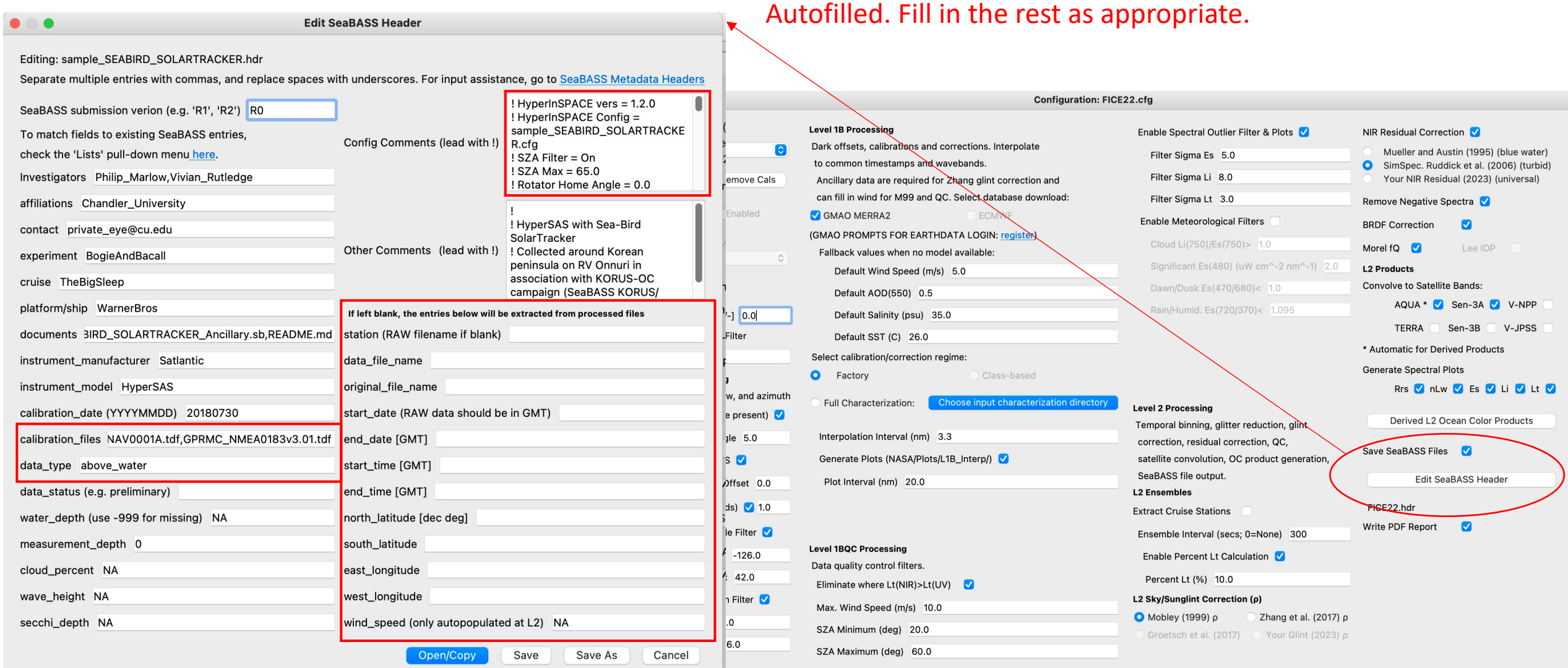

#### HyperCP SeaBASS Files

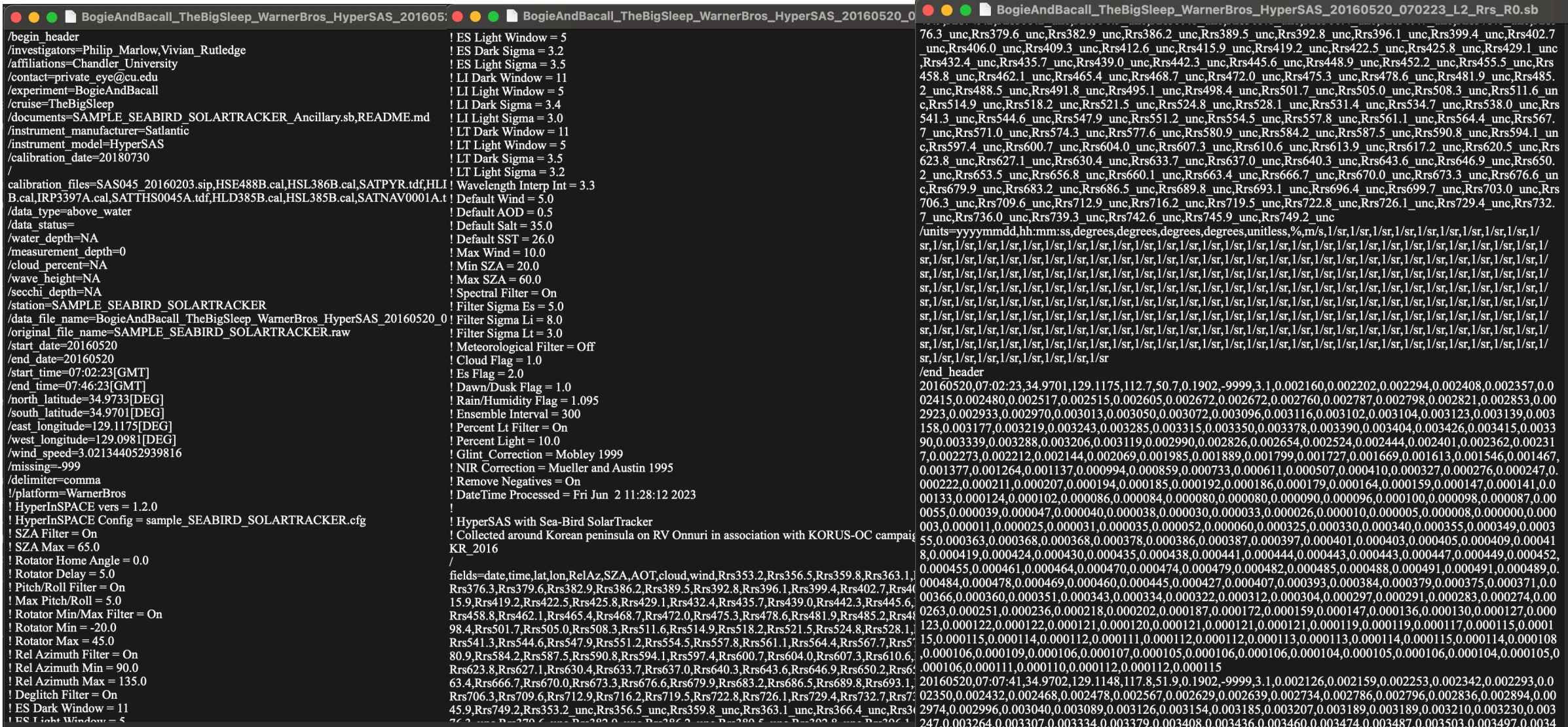

 $(6,0.003417, 0.003355, 0.003279, 0.003182, 0.003056, 0.002877, 0.002703, 0.002569, 0.002486, 0.002436, 0.002394, 0.00234$ 

### HyperCP HDF5 Files

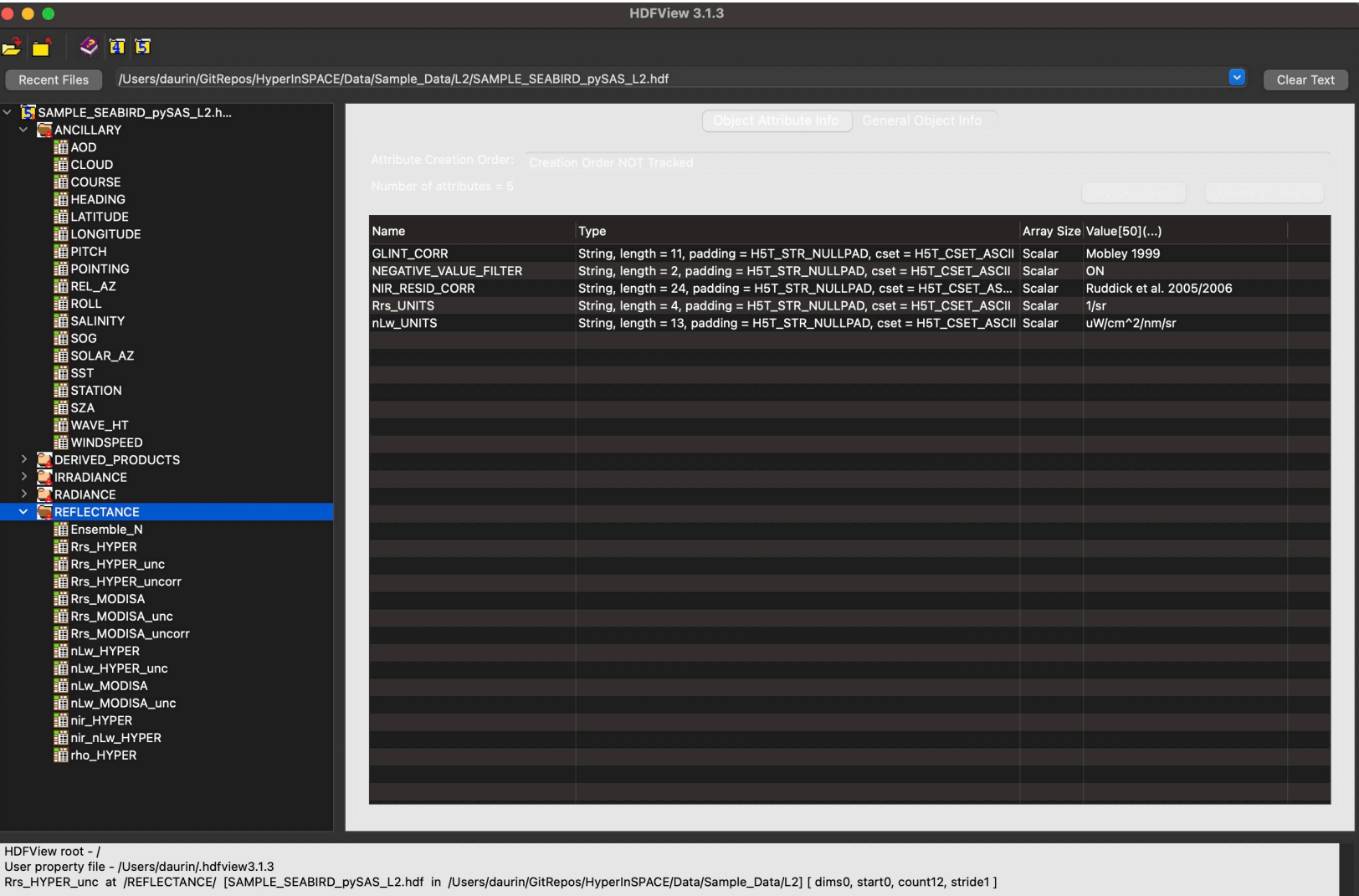

### HyperCP Processing Report

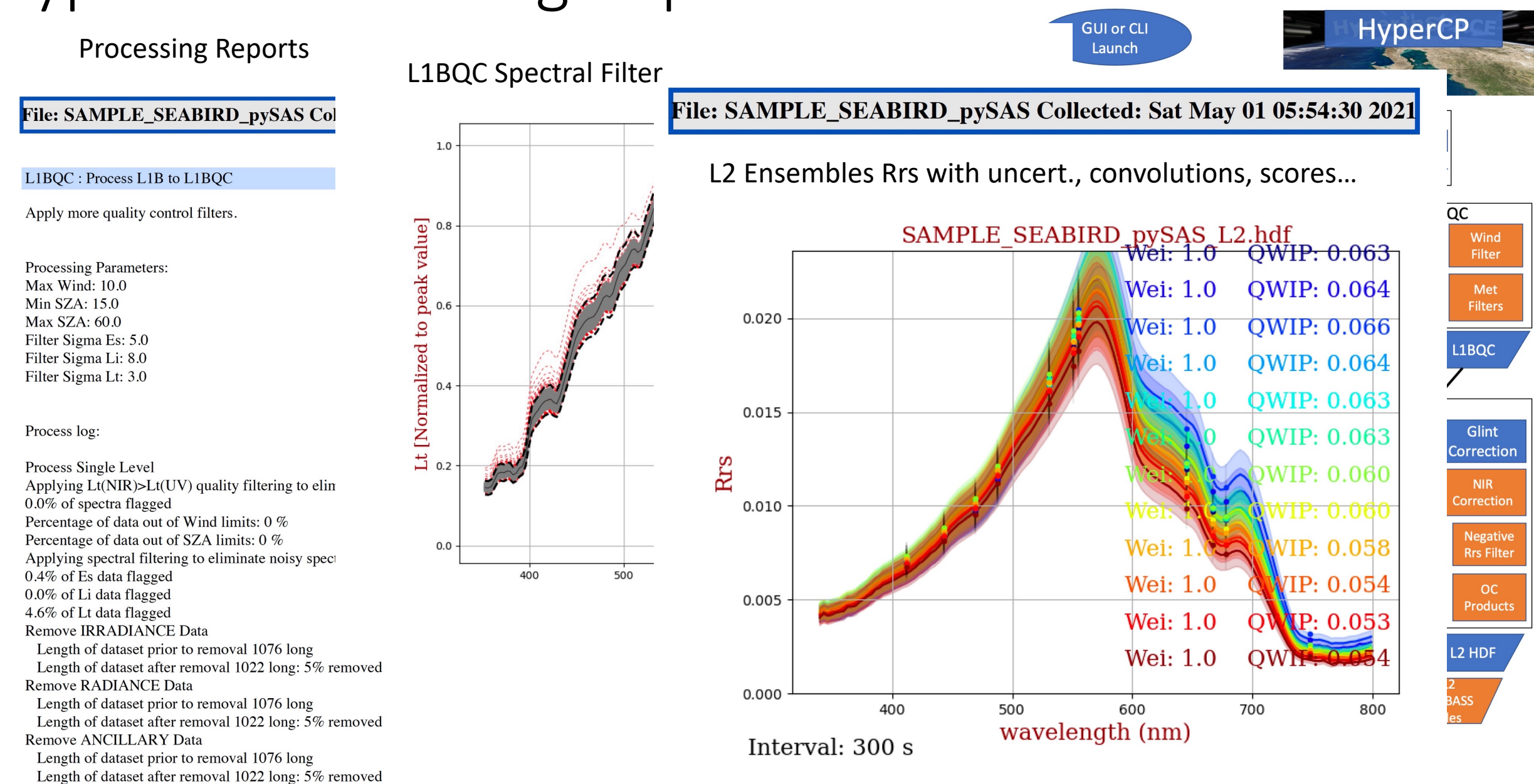

#### HyperCP Plots for Diagnostics and QC

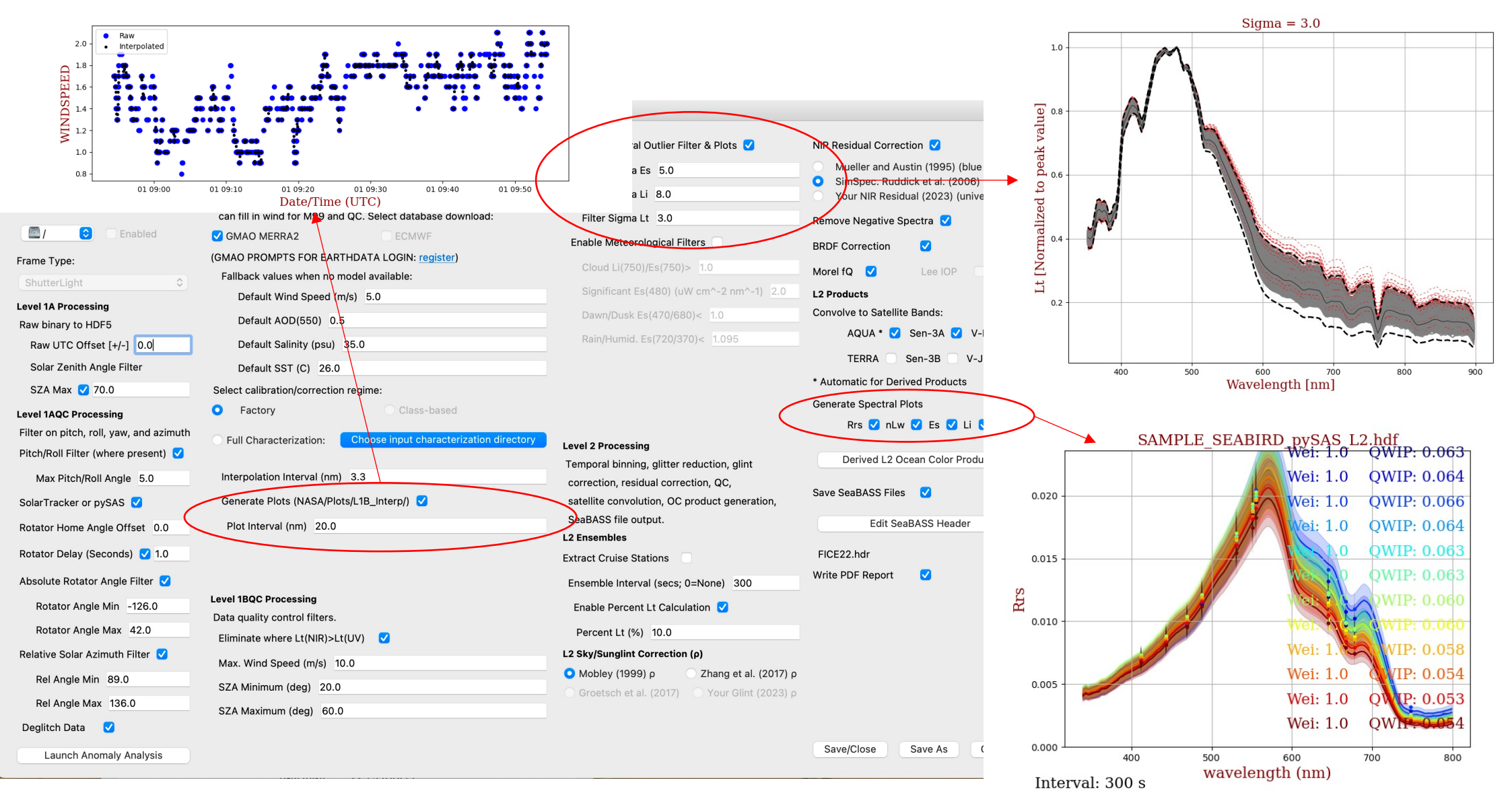

### HyperCP Overview

Data Output

Chosen Data Output Folder (Main Window)

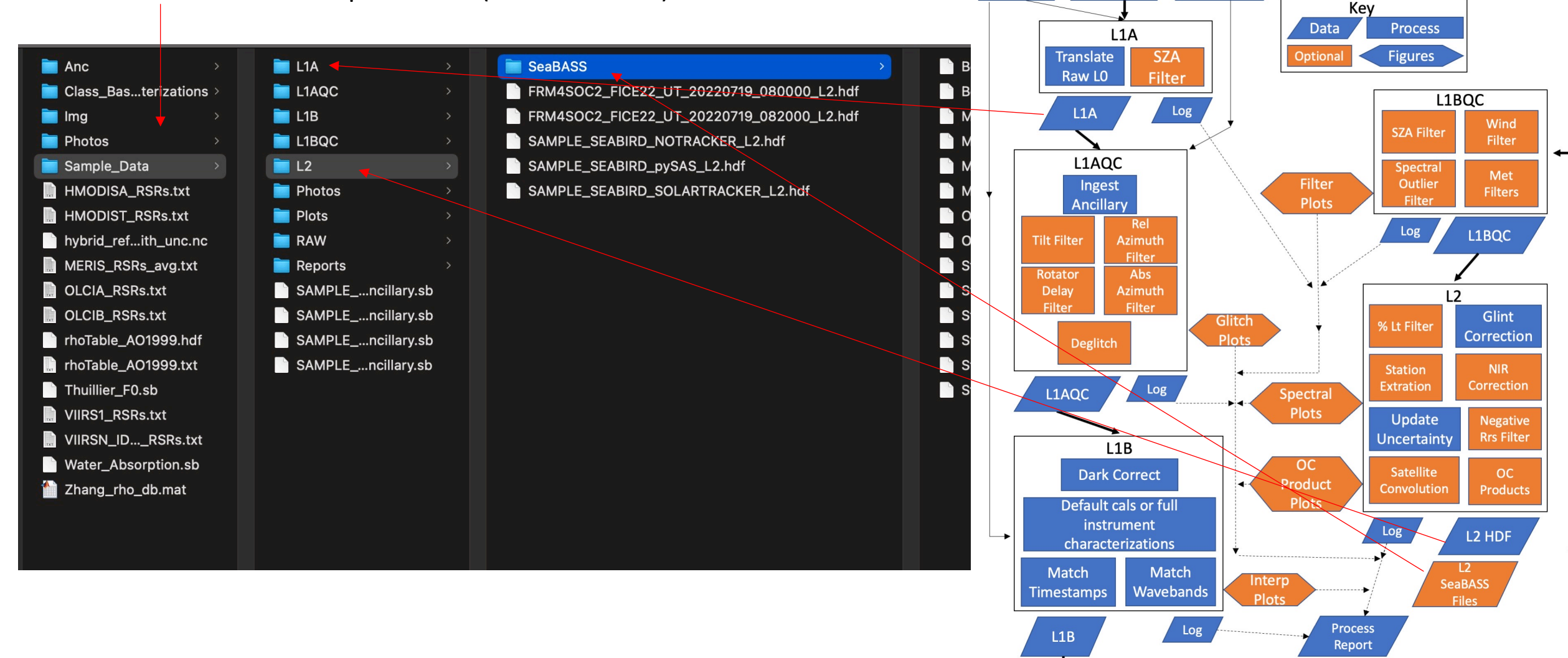

**HyperCP** 

 $v1.2.0$ 

**GUI or CLI** Launch

Raw

Data

Cals

**Ancillary** 

Data

### Processing the AWR in HyperCP

Follow the instructions in the readme at https://github.com/nasa/HyperInS

#### Stay up-to-date with latest version before you bright

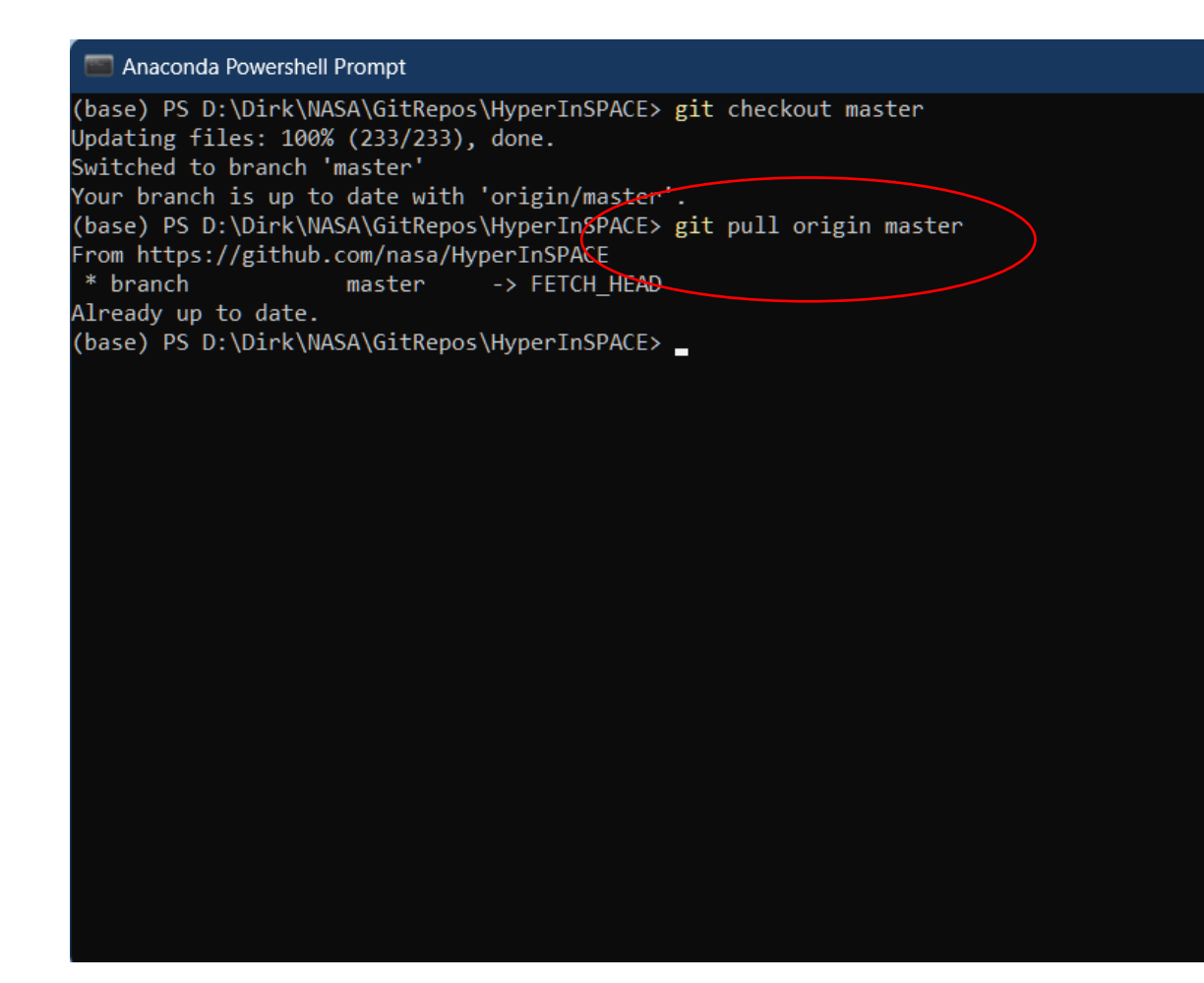

Above all, don't be discouraged if it doesn't work seamlessly the first time.

Stay up-to-date with latest version before you process > git pull origin master

A recent major overhaul to v1.2.0 may not have all bugs worked, out.

Feel free to report issues.

@oceancolorcoder *"Live long and process!"*

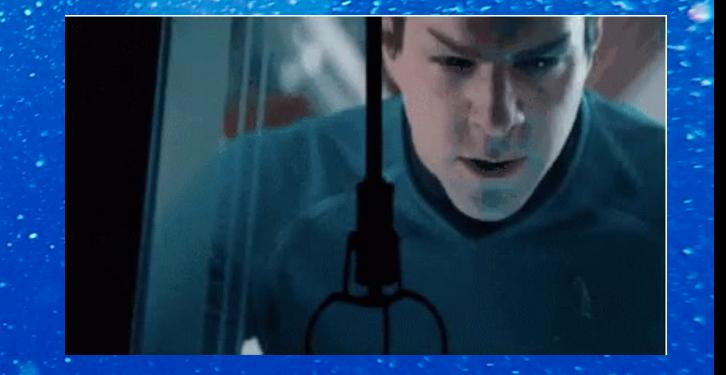

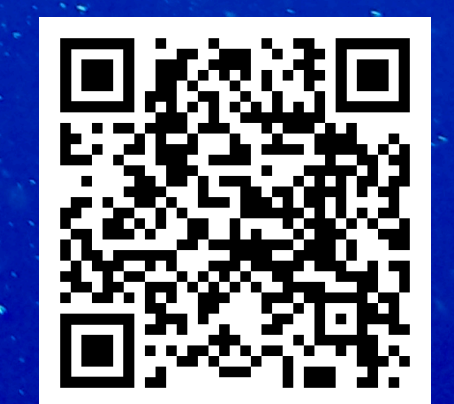

#### Hands On

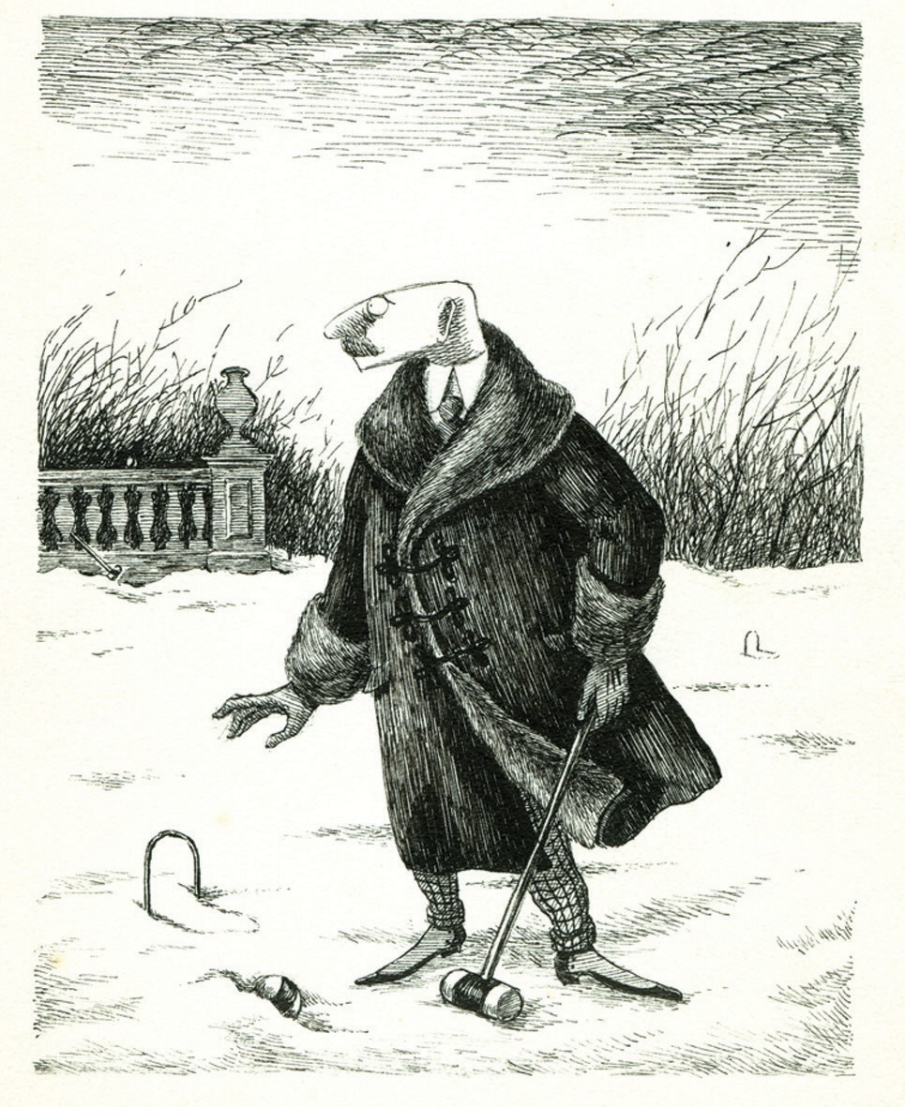

- 1) Open HyperCP GUI and process one of the sample data files provided
	- a) Select a Configuration
	- b) Choose Input/Output Data directories (i.e., HyperInSPACE/Data/Sample\_Data)
	- Select Ancillary File
	- d) Choose Factory mode in L1B, and for speed, choose the M99 glint correction
	- e) Process data Raw > L2
- 2) Assemble ancillary field notes and data into a SeaBASS file format
- 3) Offload pySAS (L0a) data (probably done for you)
- 4) Process L0a pySAS data to L0b(Raw) using the prepSAS.py module
- 5) In HyperCP, start a new Configuration and check/adjust all parameters for all levels
- 6) Try experimenting with the Anomaly Analysis tool for deglitching
	- a) Run L1AQC first with no deglitching, then run the tool on this unaltered file)
- 7) Process a file from Raw > L2, one level at a time
	- a) Watch for command line feedback/error messages
- 8) Try experimenting with more/less aggressive spectral filtering (L1BQC)
	- a) See results in the Output/Plots/L1BQC\_Spectral\_Filter folder
- 9) Batch process an entire directory of Raw data to L2 in the GUI
- 10) Bonus: Adapt the run sample.py script call to CLI with multiprocessing to re-batch your data with Z17 glint correction (change output directory) and compare your L2 results